# D-ILA® Projector

## DLA-RS46

## DLA-RS4810

## DLA-RS48

DLA-RS56

## DLA-RS66

## Cedia Command

## Communication Specification

Ver. 1.2

2013/02/19

JVCKENWOOD Corp. Projector Division (\*)D-ILA is the trademark of JVCKENWOOD Corp.

Document No. PJ004030102B

## **CONTENTS**

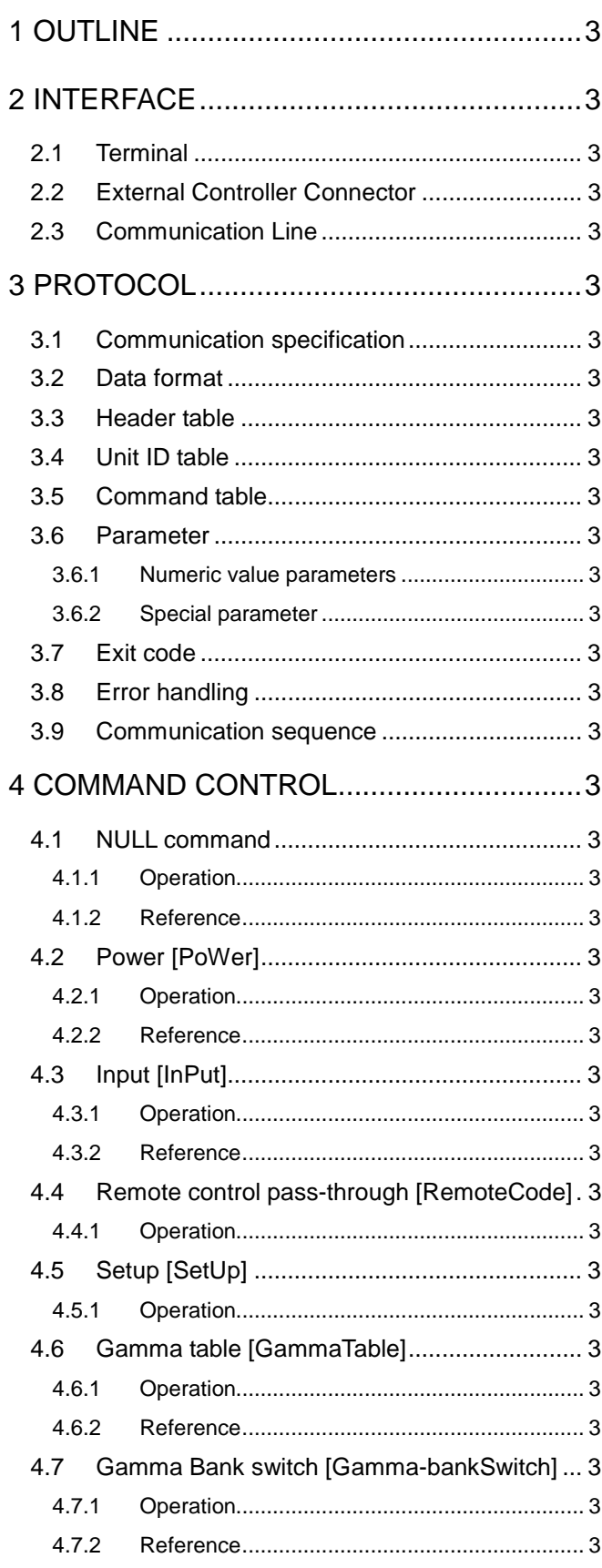

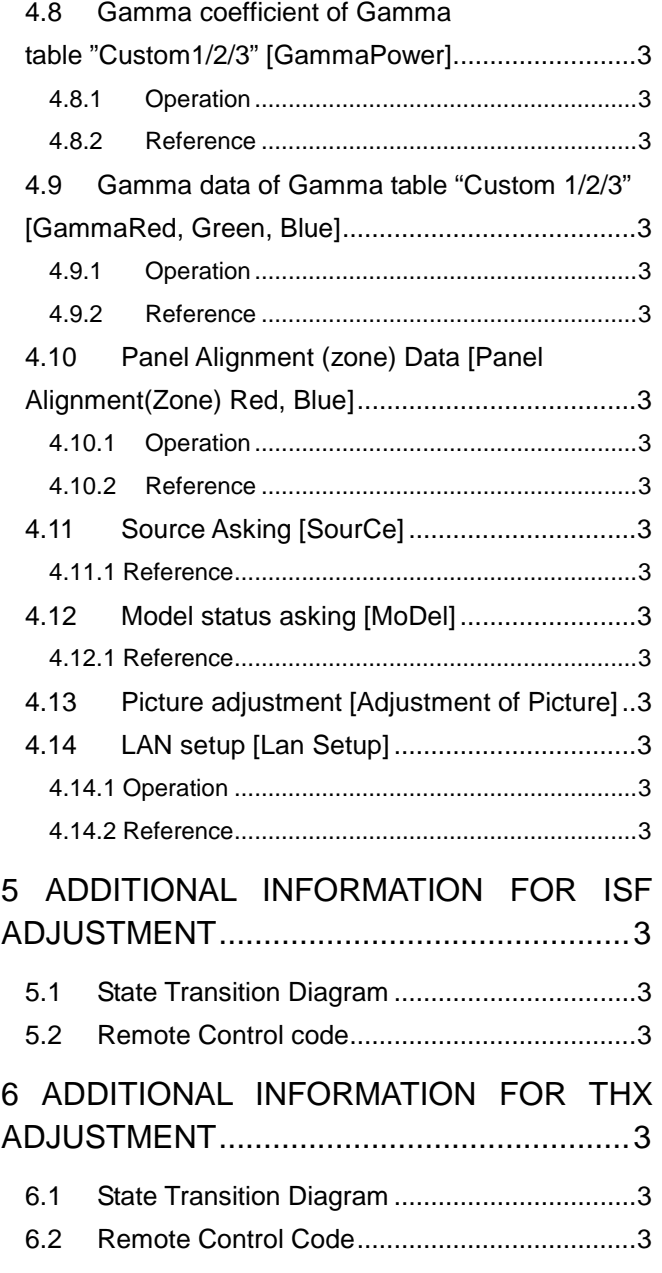

## Table Number

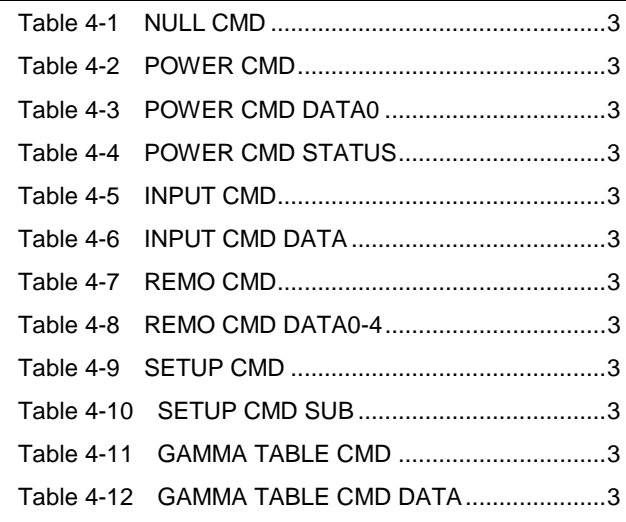

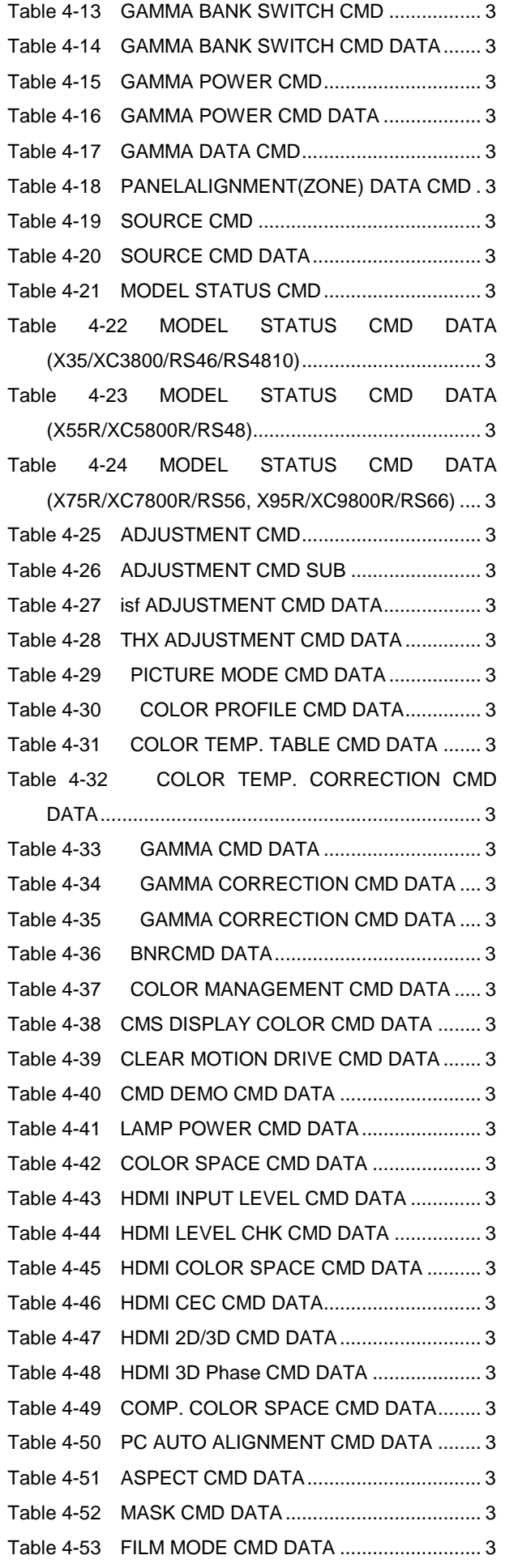

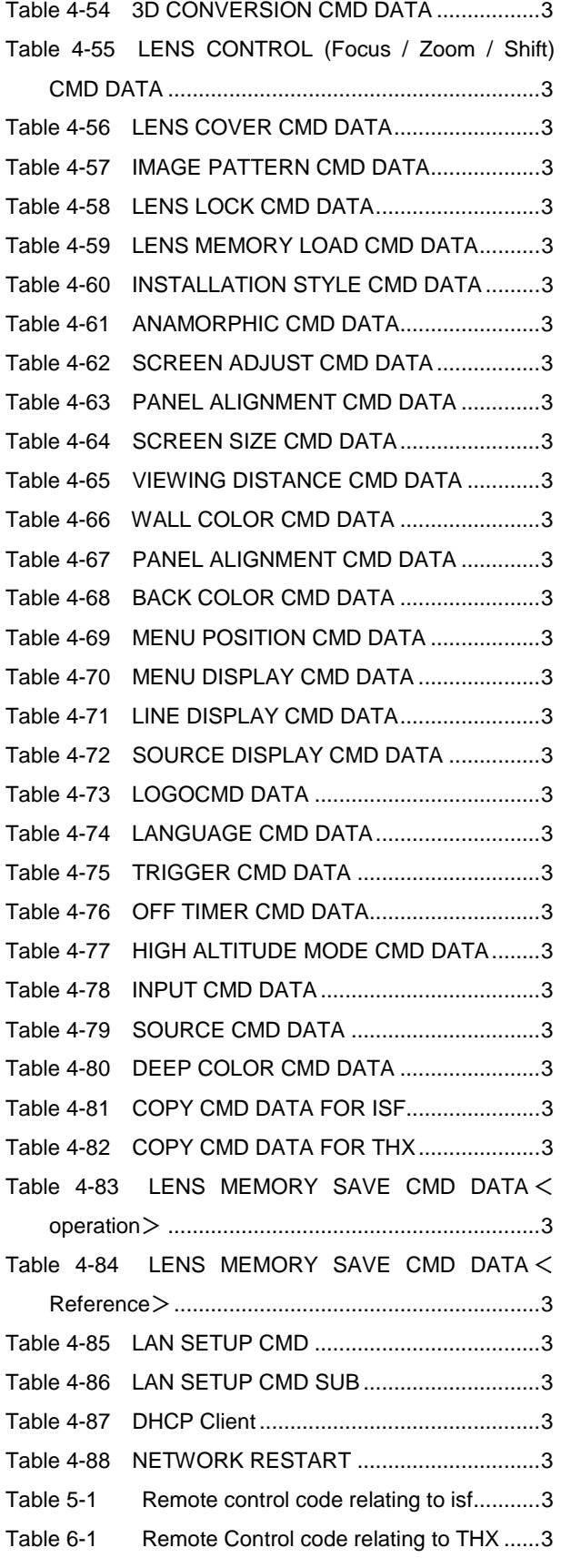

## 1 Outline

This specification describes how to control the D-ILA projector \* by using an external controller through the RS-232C interface.

\* DLA-X35/X3800/RS46, DLA-RS4810, DLA-X55R/XC5800R/RS48, DLA-X75R/X7800R/RS56, and DLA-X95R/XC9800R/RS66

## 2 Interface

## 2.1 Terminal

D-SUB 9pin Male terminal

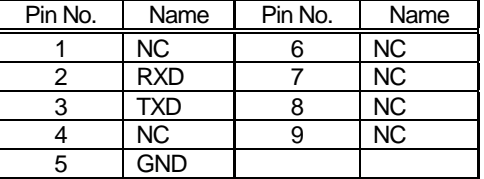

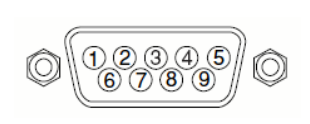

## 2.2 External Controller Connector

Serial port connector (RS-232C)

For type of the connector and pin layout, please refer to each controller's specifications.

## 2.3 Communication Line

This control system uses RXD (receive data), TXD(transmit data) and GND line. Use an RS-232C crossover cable to connect the projector to the external controller like as PC.

## 3 Protocol

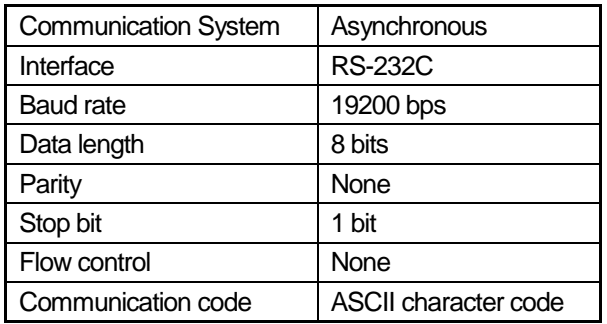

## 3.1 Communication specification

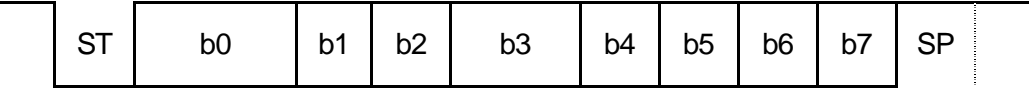

## 3.2 Data format

Control commands consist of Header, Unit ID, Command, Data and End. (Refer to the below)

\*The length of the control command varies according to function.

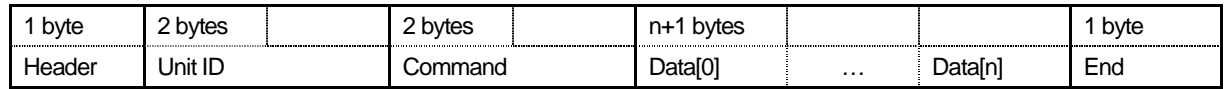

Header: Indicates the start of communication (see paragraph 3.3, Header table).

Unit ID: Specifies the device to be controlled.

Command: See paragraph 3.5, Command table.

Data [i]: Parameter corresponding to the command (data  $i = 0, 1, .., n$ ).

End: Indicates the end of communication.

## 3.3 Header table

Added header varies according to type of control command.

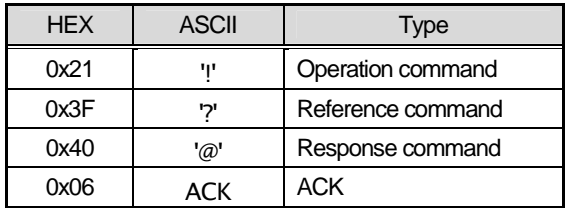

Operation command: Added when there is an operation command notification.

Reference command: Added when there is a reference command notification.

Response command: Added when there is a response command notice in response to a reference.

ACK: ACK response is given if the command reception is normal.

## 3.4 Unit ID table

- The unit ID consists of two bytes, the unit code and the individual code.
- The unit code is 0x89(Fixed)
- The individual code signifies "projector ID" and it is fixed on 0x01.
- A changed individual code is preserved on the unit side.

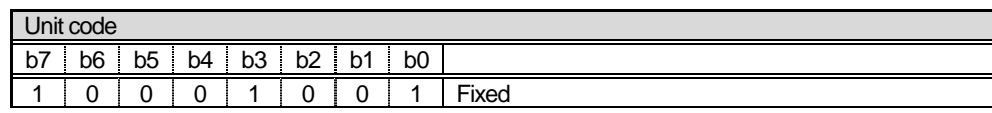

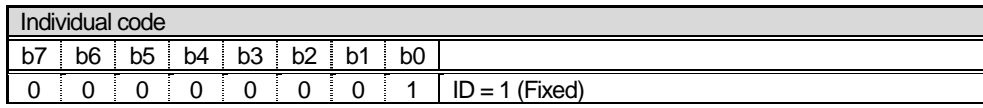

## 3.5 Command table

The command consists of two bytes of ASCII characters.

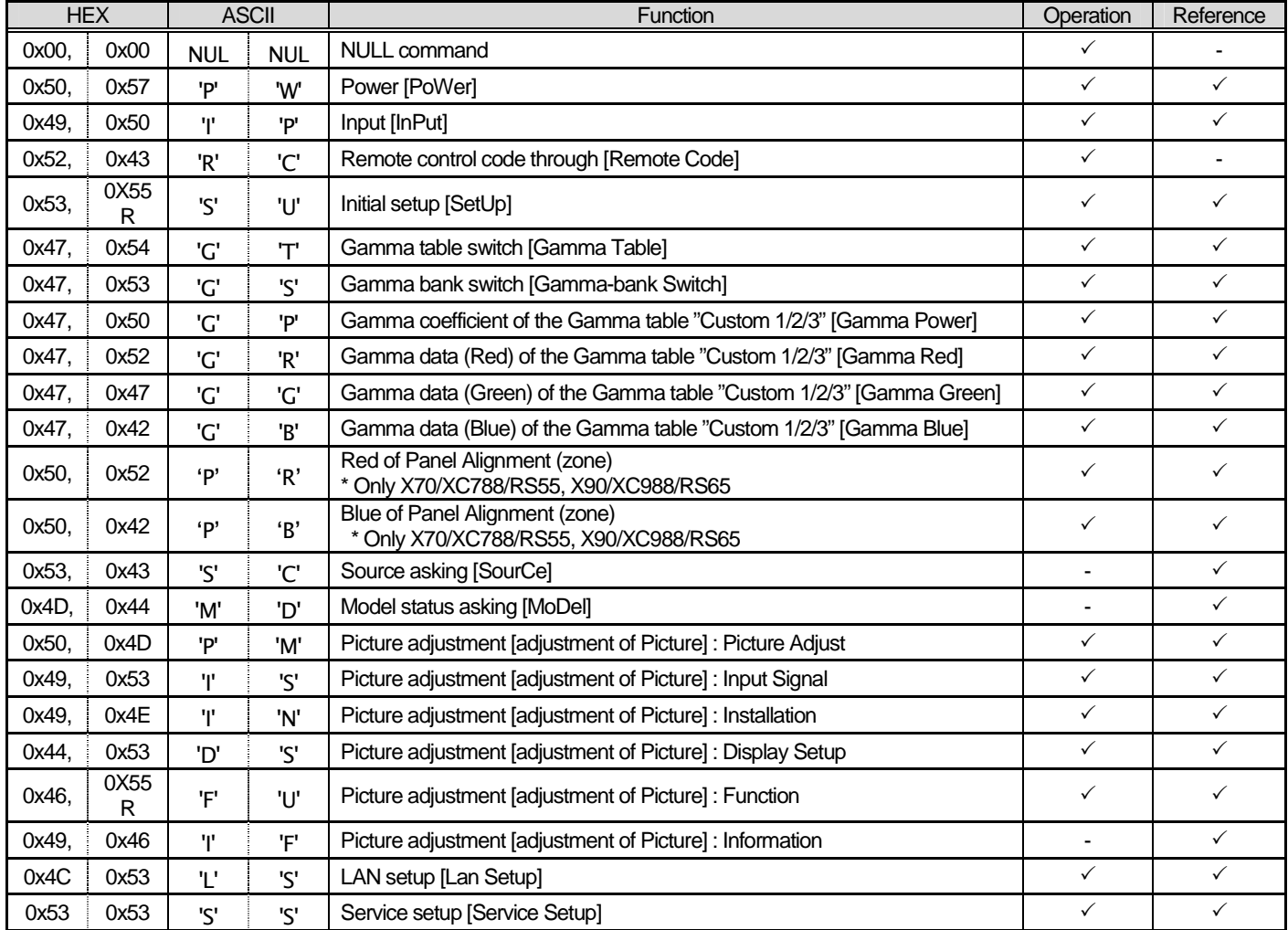

## 3.6 Parameter

#### 3.6.1 Numeric value parameters

Signed 2-byte hexadecimal code represented by 4 (byte) characters.

Ex-1)

The parameter indication '20' (decimal):

Since '20' (decimal) is represented as '0014' in signed 2-byte hexadecimal, its parameter is:

'0014'(30H 30H 31H 34H)

Ex-2)

The parameter to indicate '-2' (decimal):

Since '-2' (decimal) is represented as 'FFFE' in signed 2-byte hexadecimal, its parameter is: 'FFFE'(46H 46H 46H 45H)

#### 3.6.2 Special parameter

The parameters are generally interpreted with ASCII characters.

But some of the commands have a unique interpretation (for the details, see the section on Command sequences).

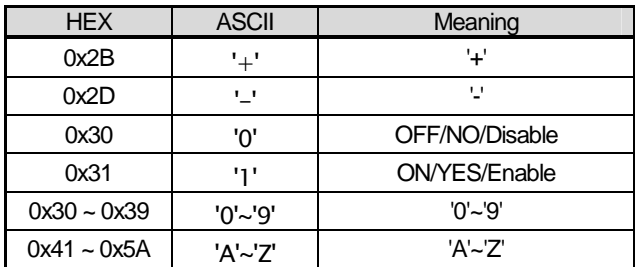

## 3.7 Exit code

0x0A(LineFeed) fixed.

## 3.8 Error handling

- An external controller should not transmit the next commands until it receives an ACK that the transmitted unit ID and the command match.
- The specifications for timeout and retry when an ACK response has not been received are not specified here; the specifications unique to the external controller may be used.
- If the byte interval is blank for 50 ms or longer, initialize the transmit-receive sequence (the received data is discarded).
- If a unit ID other than its own is received, it is ignored.
- If the unit ID matches but an undefined header/command is received, it is ignored.
- If the header/command is normal but an undefined parameter is received, it is ignored.
- Even if the command receipt is normal (ACK response) and the parameter is valid, it may be ignored, depending on the state of the projector. For the details, see the instruction manual for the projector (for example, projector, power ON operation in the power cooling state, etc.).

## 3.9 Communication sequence

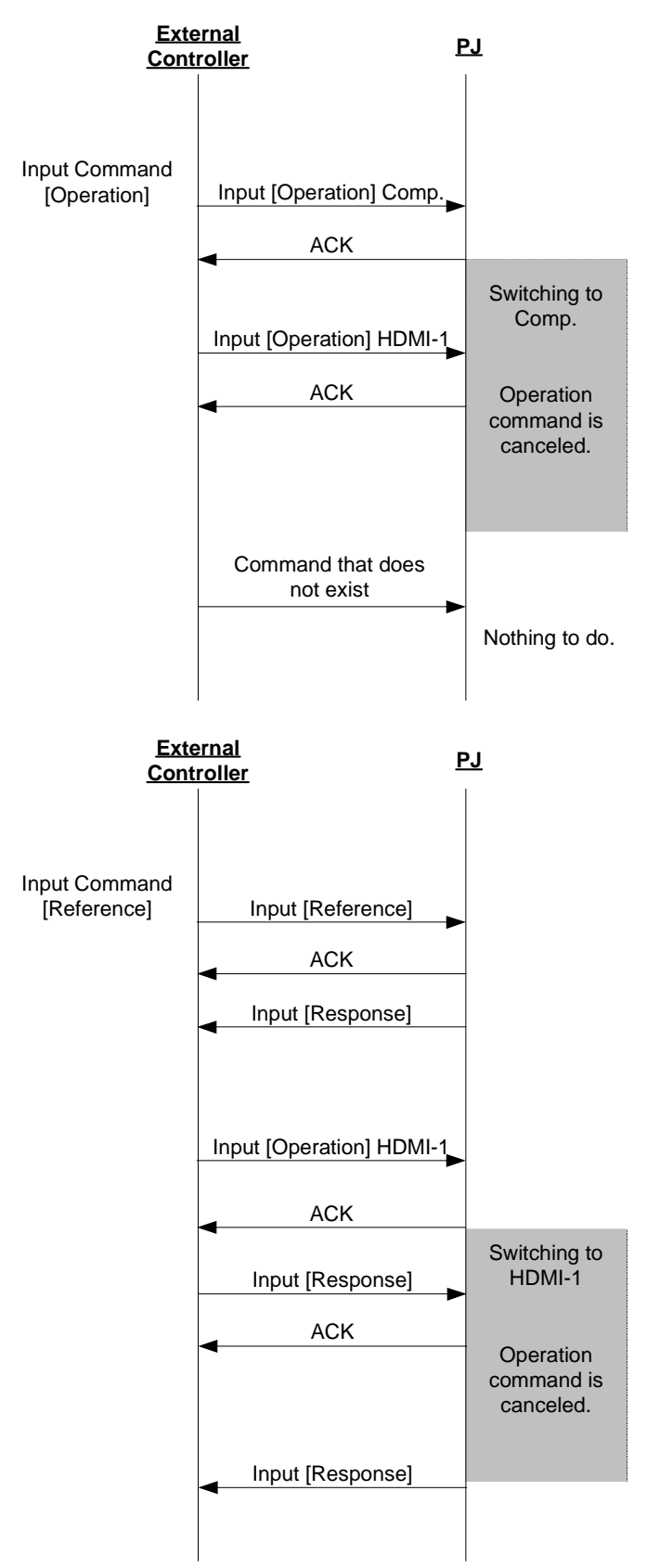

#### [ACK/NACK concept]

When the projector receives a command, it returns ACK immediately if the command is prescribed. If not, the projector returns nothing.

#### [Operation sequence]

When projector receives an operation command, it returns ACK immediately and performs the command operation. However, if the projector receives the command while user operation is going on, it only returns ACK for the command but operation is cancelled.

#### [Reference sequence]

When projector receives a reference command, it returns ACK immediately, and then transmits related information for command as response to external controller.

If the projector receives a reference command while in user operation, it transmits ACK immediately, and then it transmits response command after the completion of user operation.

This is because of conflict between projector information and the information passed to external controller via response command based on timing, if the reference command is approved while in user operation.

## 4 Command control

#### 4.1 NULL command

In using CEDIA commands, it is used in order to confirm whether transmission is possible.

It is used to confirm whether the external controller and the projector are properly connected.

#### Command code

Table 4-1 NULL CMD

| HEX  |      | ASCII       |             | Function               | Jperation | Reference |
|------|------|-------------|-------------|------------------------|-----------|-----------|
| 0x00 | 0x00 | <b>NULL</b> | <b>NULL</b> | <b>NULL</b><br>command |           |           |

#### Parameter

None

#### 4.1.1 Operation

Use the command as shown in the following examples.

## Purpose: To confirm whether the external controller and the projector are properly connected.

(1) Data is transmitted from the external controller to the projector as follows.

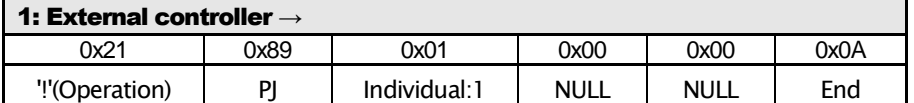

(2) If the external controller and the projector are connected and the projector is operating normally, the projector returns an ACK to the external controller as a NULL command response.

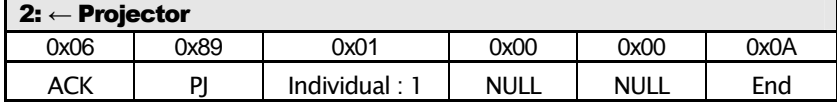

By the above exchange, it can be confirmed whether the connection and communication are normal or abnormal.

#### 4.1.2 Reference

N/A

## 4.2 Power [PoWer]

Used for power ON/OFF operation and for referencing the power setting state of the projector.

#### Command code

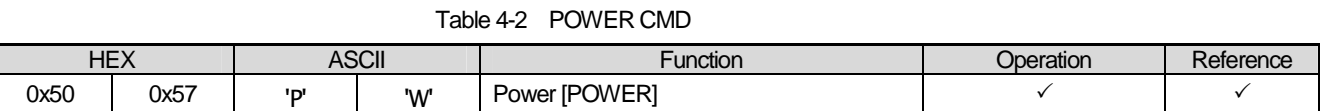

#### **Parameters**

Table 4-3 POWER CMD DATA0

| HEX  | ASCII | Operation |
|------|-------|-----------|
| 0x30 | יחי   | Power OFF |
| 0x31 | י רי  | Power ON  |

#### 4.2.1 Operation

Use the command as shown in the following examples.

#### Purpose: To turn the Projector's power OFF. (Current state: Power-ON)

(1) Data is transmitted from the external controller to the Projector as follows.

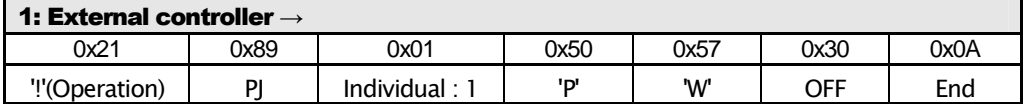

(2) If the projector receives data (1) and the command reception is normal, the projector returns an ACK as follows.

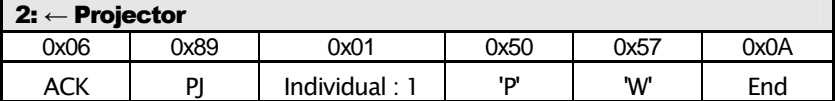

(3) The projector turns power OFF.

The power can be turned OFF by the above exchange.

- The power-OFF operation can be done by a sequence similar to that for power-ON.
- The projector ignores data in the same state. For example, even if power-ON data is sent with the projector in power-ON mode, no projector operation is done.

#### 4.2.2 Reference

Use the command as shown in the following examples.

### Purpose: To confirm the present projector's power state. (Current state: Power-ON)

(1) Data is transmitted from the external controller to the projector as follows.

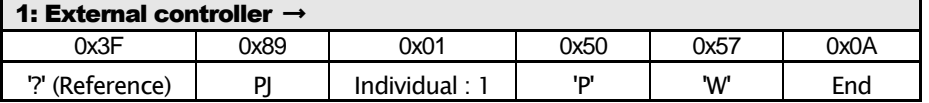

(2) If the projector receives data (1) above and the command reception was normal, the projector returns an ACK as follows.

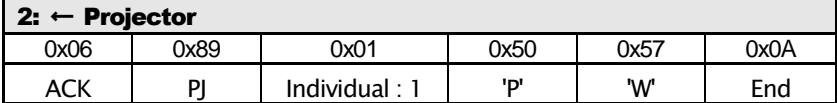

(3) Next, the projector transmits a report of the power setting to the external controller.

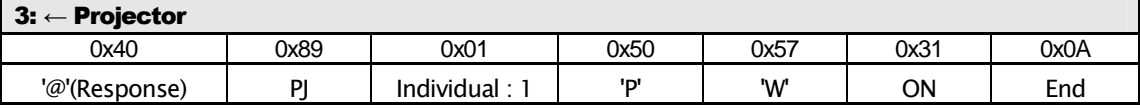

By the above exchange, it can be confirmed that the projector's power state is ON.

Operation on projector screen

None

#### **Parameters**

Data length: 1

【Data 0】

Table 4-4 POWER CMD STATUS

| <b>HEX</b> | <b>ASCII</b> | Operation |  |
|------------|--------------|-----------|--|
| 0x30       | 'ח'          | Standby   |  |
| 0x31       | י די         | Lamp On   |  |
| 0x32       | יכי          | Cooling   |  |
| 0x33       | ירי          | Reserved  |  |
| 0x34       | '4'          | Error     |  |

## 4.3 Input [InPut]

Used for input switching operation and referencing the input settings of the projector.

Setting is automatically stored in the projector when input is changed.

#### Command code

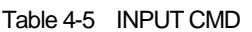

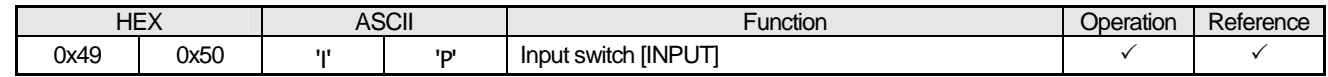

#### **Parameters**

Data length: 1 or 2

【Data 0】

#### Table 4-6 INPUT CMD DATA

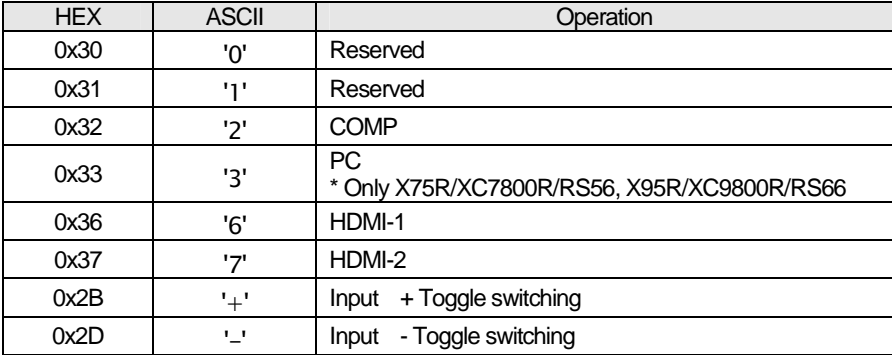

• The input switching operation is not done if the parameter data is sent to a terminal that is not provided on the projector.

The toggle sequence follows the sequence of Operation panel on the projector.

When operating the projector of Table 4-6, the input toggling switches in the following sequence.

"HDMI-1" after "PC"

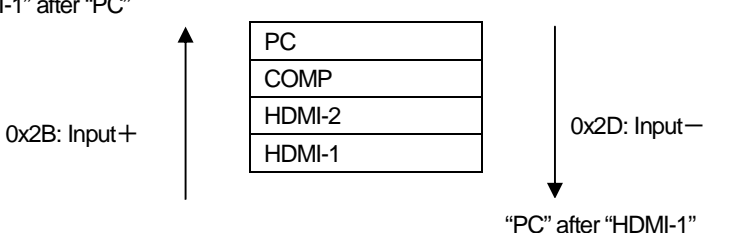

#### 4.3.1 Operation

Use the command as shown in the following examples.

## Purpose: To switch the input to COMP. (Current input state: "HDMI-1")

(1) Data is transmitted from the external controller to the projector as follows.

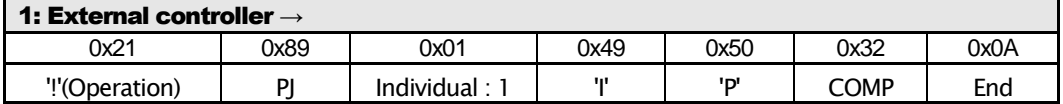

(2) If projector receives data (1) and the command receipt is normal, an ACK is returned from the projector as follows.

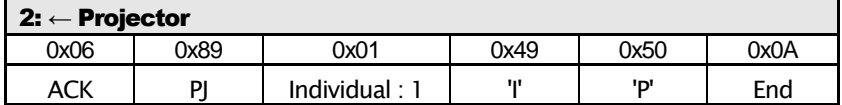

(3) The projector switches the input to COMP.

By the above exchange, the input can be switched to COMP.

Operation on the projector screen

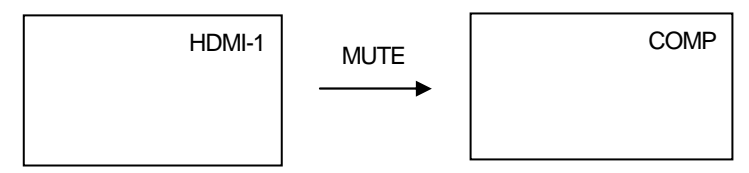

### Purpose: To switch the input with the input+ toggle. (Current input state: COMP)

(1) Transmit the data from the external controller to the projector as follows.

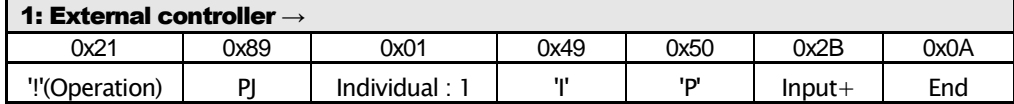

(2) If the projector receives the data (1) above and the command receipt is normal, an ACK is returned from the projector as follows.

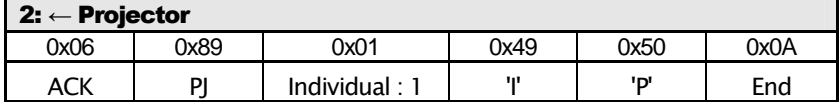

(3) The projector switches the input to HDMI-1.

By the above exchange, the input can be switched to HDMI-1.

Operation on the projector screen

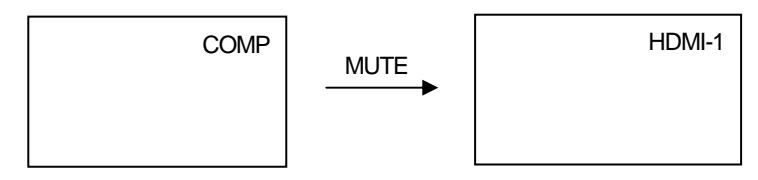

#### 4.3.2 Reference

Use the command as shown in the following examples.

#### Purpose: To confirm the current projector output. (Current projector state: HDMI-2)

(1) Transmit the data from the external controller to the projector as follows.

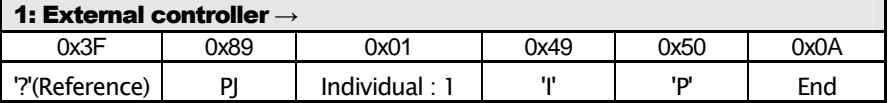

(2) If the projector receives the data (1) above and the command receipt is normal, an ACK is returned from the projector as follows.

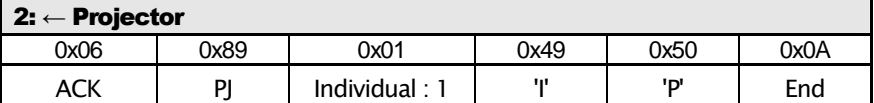

(3) The projector transmits information of input setting to the external controller.

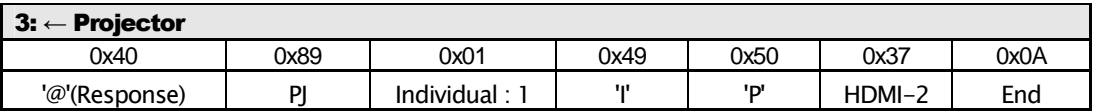

By the above exchange, it can be confirmed that the projector output state is in the HDMI-2 state.

Operation on the projector screen

None

## 4.4 Remote control pass-through [RemoteCode]

By selecting JVC remote control code, the same operation as user remote control can be achieved.

Remote control code consists of one byte of custom code and one byte of function/operation code.

Remote control code varies according to the projector and its state.

For the details of the remote control codes, see the key code specifications of each model.

#### Command code

#### Table 4-7 REMO CMD

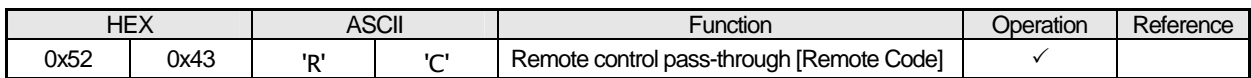

#### **Parameters**

Data length: 4

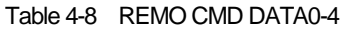

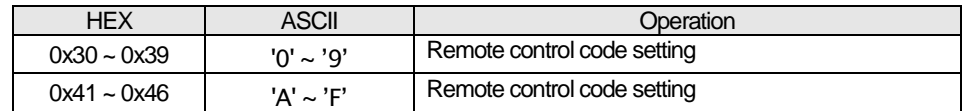

• The remote control code specification is in hexadecimal digits.

• The operation transition with the remote control codes is the same as from the user remote control.

• For the details of the remote control codes, see the key code specifications.

#### 4.4.1 Operation

Use the command as shown in the following examples.

## Purpose: To display MENU screen by press the "MENU" of remote control code [0x732E].

(1) Transmit the data from the external controller to the projector as follows.

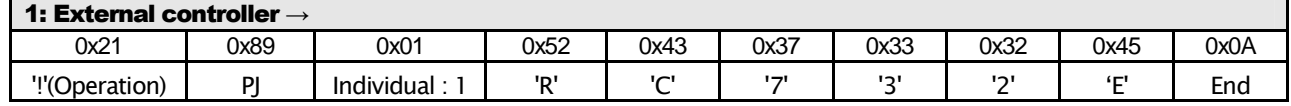

(2) If the projector receives the data (1) above and the command receipt is normal, an ACK is returned from the projector as follows.

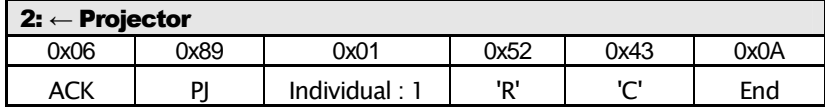

(3) The projector produces a MENU screen.

By the above exchange, the MENU screen can be produced.

## 4.5 Setup [SetUp]

Used to change the initial setting.

## Command code

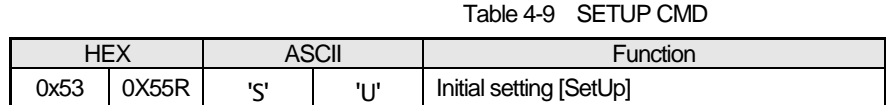

#### **Parameters**

Data length: No regulation

Sub command table (Mandatory command only)

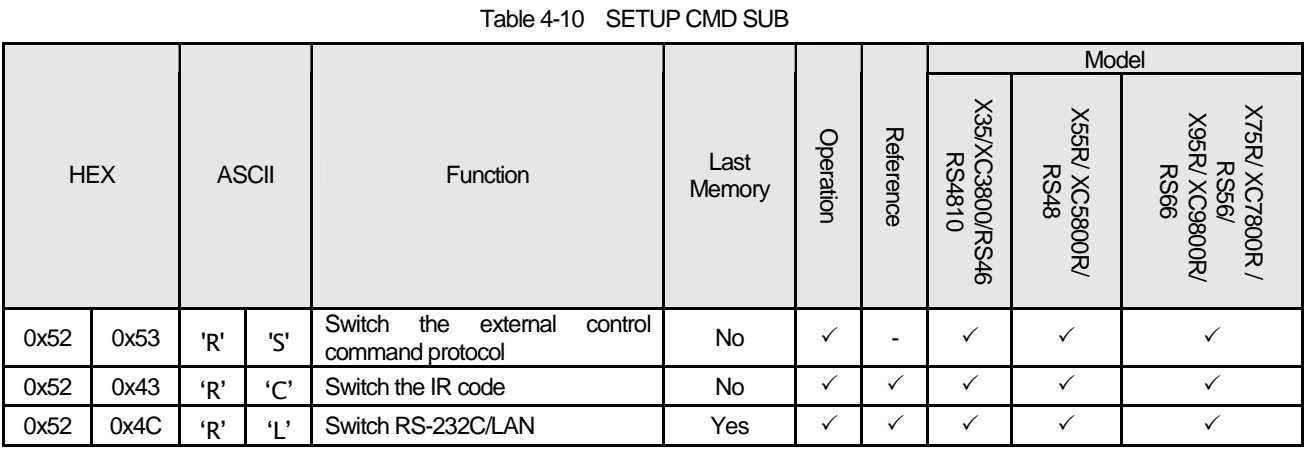

It consists of "Sub command" + "Setting". The Sub command consists of ASCII character two bytes.

Sub commands parameters are as follow.

Parameters when the Sub command is [0x52,0x53] : Data length 1

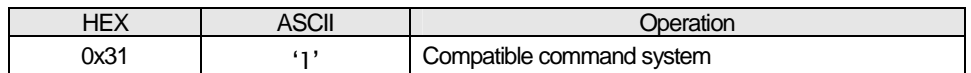

Parameters when the Sub command is [0x52,0x43] : Data length 1

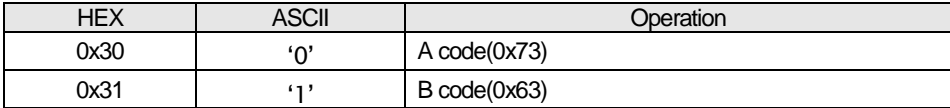

Parameters when the Sub command is [0x52,0x4C] : Data length 1

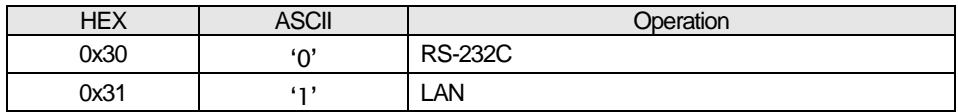

#### 4.5.1 Operation

Use the command as shown in the following examples.

#### Purpose: To switch External control command to compatible command protocol.

(1) Transmit the data from the external controller to the projector as follows.

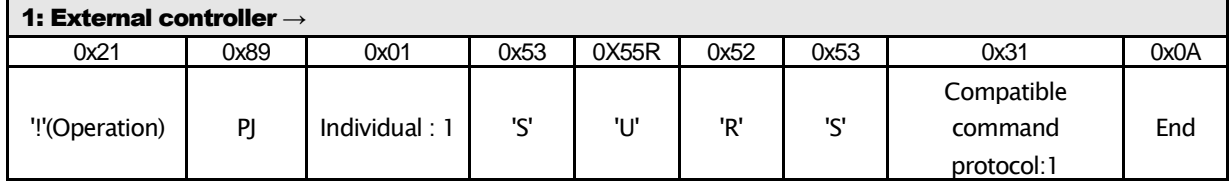

(2) If the projector receives the data (1) above and the command receipt is normal, an ACK is returned from the projector as follows.

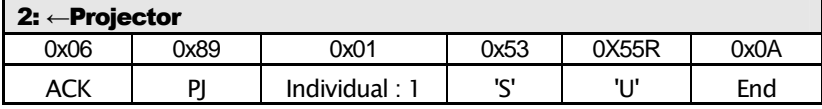

(3) The projector switches external command protocol to Compatible command protocol.

By the above exchange, the projector switches to Compatible command protocol.

Operation on projector screen

None

## 4.6 Gamma table [GammaTable]

Used for switching the gamma table and referencing the gamma table setting of the projector.

## Command code

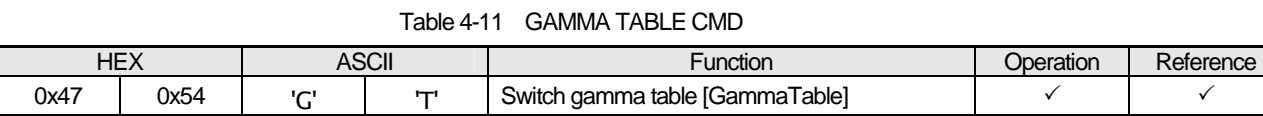

### **Parameters**

Data length: 1

【Data 0】

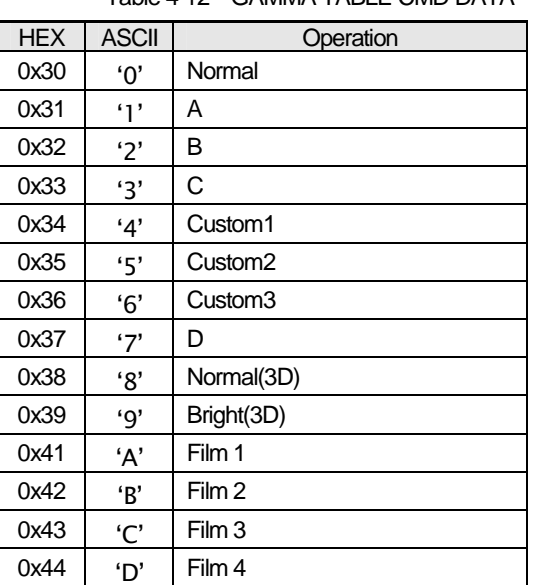

Table 4-12 GAMMA TABLE CMD DATA

When the projector is not powered on and it receives the command, the projector ignores the command and does not respond.

#### 4.6.1 Operation

Use the command as shown in the following examples.

### Purpose: To switch the gamma table to Custom1. (Current setting: Normal)

(1) Transmit the data from the external controller to the projector as follows.

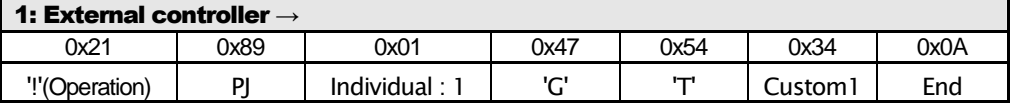

(2) If the projector receives the data (1) above and the command receipt is normal, an ACK is returned from the projector as follows.

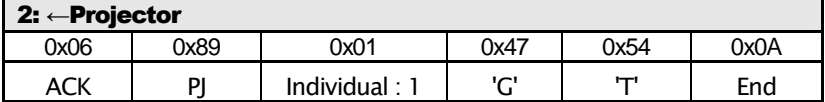

(3) The projector switches the gamma table to Custom1.

#### 4.6.2 Reference

Use the command as shown in the following examples.

## Purpose: To confirm the current gamma table of the projector. (Current setting: Normal)

(1) Transmit the data from the external controller to the projector as follows.

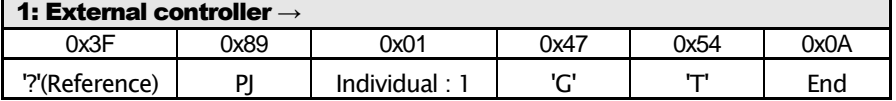

(2) If the projector receives the data (1) above and the command receipt is normal, an ACK is returned from the projector as follows.

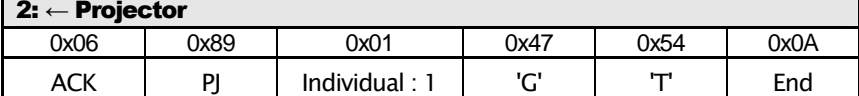

(3) The projector transmits a report of gamma table to the external controller.

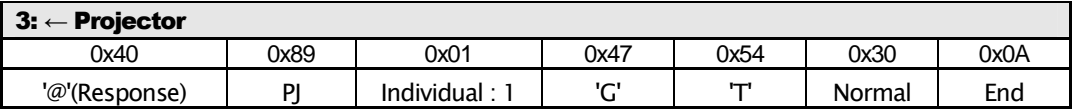

By the above exchange, it can be confirmed that the projector's gamma table is set to Normal.

## 4.7 Gamma Bank switch [Gamma-bankSwitch]

Gamma bank is to set Gamma coefficient and Gamma data of the gamma table of "Custom1", "Custom2", and "Custom3".

Used for switching operation of the gamma bank and referring the gamma bank.

#### Command code

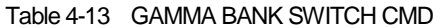

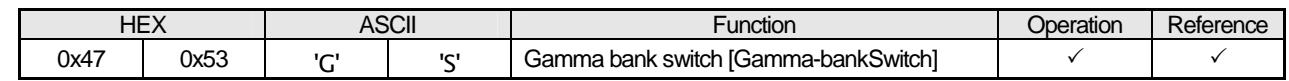

#### **Parameters**

Data length: 1

【Data 0】

#### Table 4-14 GAMMA BANK SWITCH CMD DATA

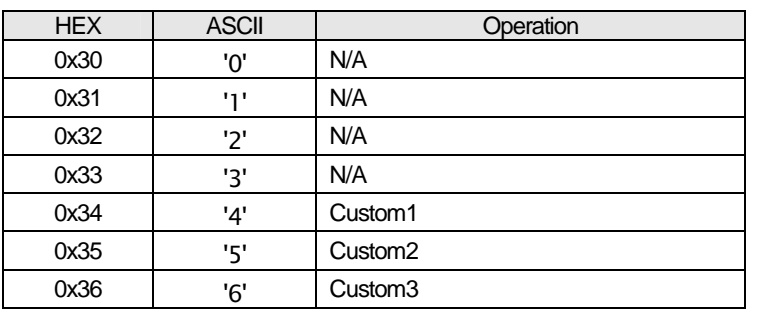

When the projector is not powered on and it receives the command, the projector ignores the command and does not respond.

Gamma table is not switched even if the Gamma bank is switched.

Available Gamma tables for switching/referencing Gamma bank are Custom1, Custom2 and Custom3 only. When the gamma

table is other than these and it receives the command, the projector ignores the command and does not respond.

#### 4.7.1 Operation

Use the command as shown in the following examples.

## Purpose: To switch the Gamma bank to Custom1. (Current Gamma bank: Custom2)

(1) Transmit the data from the external controller to the projector as follows.

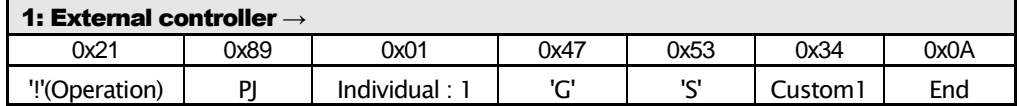

(2) If the projector receives the data (1) above and the command receipt is normal, an ACK is returned from the projector as follows.

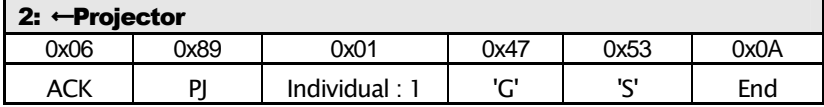

(3) The projector switches the Gamma bank to Custom1.

#### 4.7.2 Reference

Use the command as shown in the following examples.

#### Purpose: To confirm the current Gamma bank. (Current selection: Custom1)

(1) Transmit the data from the external controller to the projector as follows.

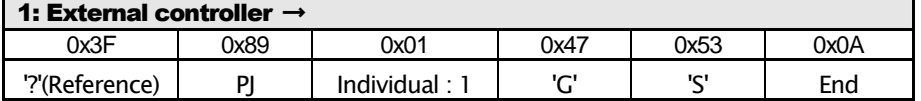

(2) If the projector receives the data (1) above and the command receipt is normal, an ACK is returned from the projector as follows.

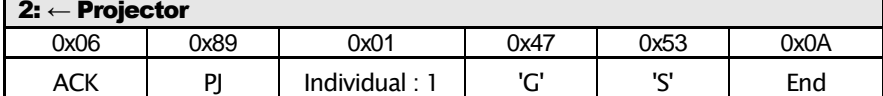

(3) The projector transmits Gamma table information to the external controller.

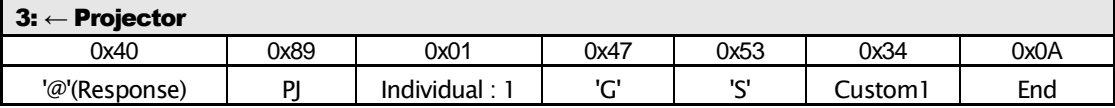

By the above exchange, it can be confirmed that the projector's Gamma bank is set to Custom1.

## 4.8 Gamma coefficient of Gamma table "Custom1/2/3" [GammaPower]

Used to switch the gamma coefficient when the gamma table is Custom 1/2/3 and to refer the gamma coefficient.

Target of switching and referencing is followed by setting value of the Gamma bank.

#### Command code

#### Table 4-15 GAMMA POWER CMD

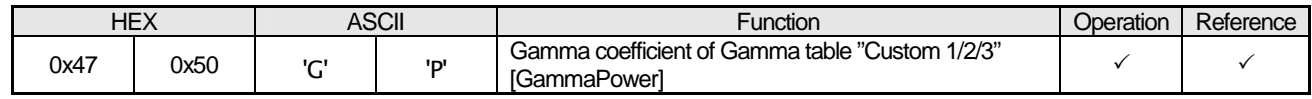

#### **Parameters**

Data length: 1

【Data 0】

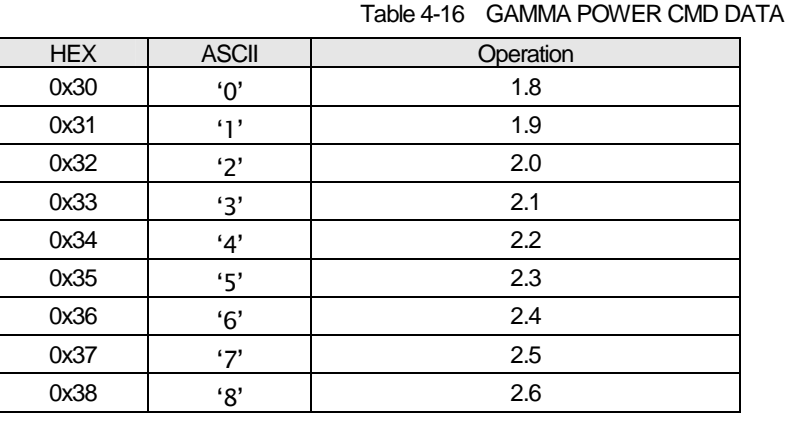

When the projector is not powered on and it receives the command, the projector ignores the command and does not respond.

No response returned when Gamma correction is set to Normal/A/B/C/D.

#### 4.8.1 Operation

Use the command as shown in the following examples.

## Purpose: To switch the gamma coefficient of the gamma table "Custom1" to 2.1. (Current setting: Gamma bank "Custom1", Gamma coefficient "2.2")

(1) Transmit the data from the external controller to the projector as follows.

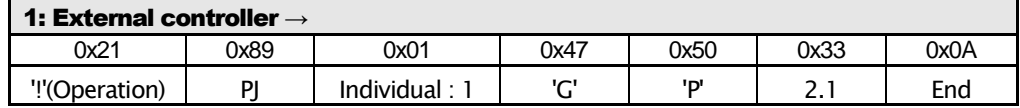

(2) If the projector receives the data (1) above and the command receipt is normal, an ACK is returned from the projector as follows.

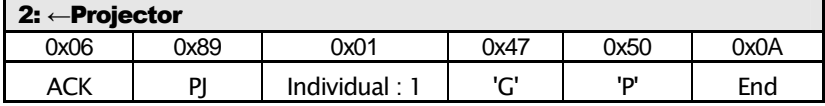

(3) The projector switches the gamma coefficient of the gamma table "Custom1".

#### 4.8.2 Reference

Use the command as shown in the following examples.

## Purpose: To confirm the current gamma coefficient of the gamma table "Custom2" of the projector. (Current setting: Gamma bank "Custom2", Gamma coefficient " 1.8")

(1) Transmit the data from the external controller to the projector as follows.

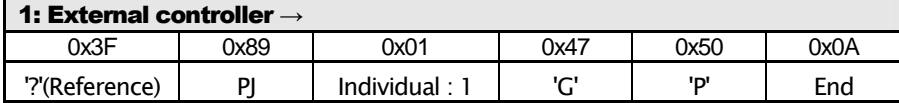

(2) If the projector receives the data (1) above and the command receipt is normal, an ACK is returned from the projector as

follows.

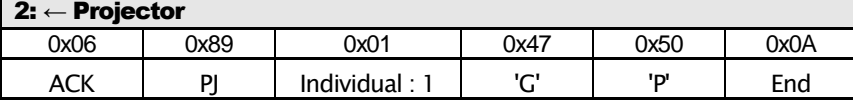

(3) The projector transmits a report of the gamma coefficient to the external Controller.

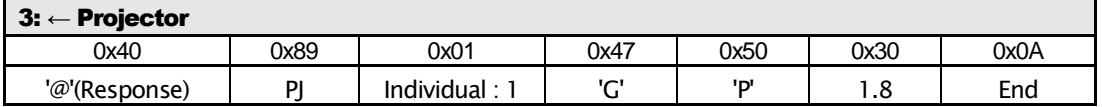

By the above exchange, it can be confirmed that the gamma coefficient of gamma table "Custom2" is 1.8.

## 4.9 Gamma data of Gamma table "Custom 1/2/3" [GammaRed, Green, Blue]

Used for sending operation of the gamma data when the Gamma table is Custom, and referencing the gamma data of the projector. Target of switching and referencing is followed by setting value of the Gamma bank.

## Command code

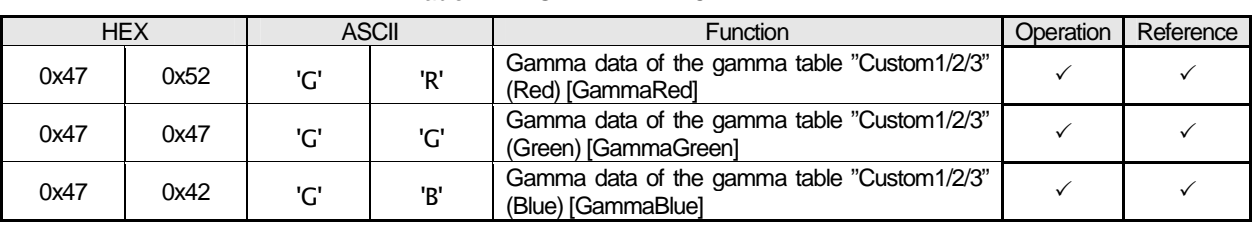

#### Table 4-17 GAMMA DATA CMD

#### **Parameters**

Data length: 512

The gamma data has 256 adjustment points composed of binary data.

The byte order is little endian.

- When the projector is not powered on and it receives the command, the projector ignores the command and does not respond.
- When the gamma table of the projector is not "Custom1","Custom2" or "Custom3" and the projector receives the command, the projector ignores the command and does not respond.
- When the projector receives a gamma data by operation command, the projector saves the gamma data on proper area of EEPROM immediately.
- If the projector receives gamma data larger than 512 bytes, it is judged as invalid data and the projector does not respond.
- The curve is combination of the curve on the OSD and the table (Normal/A/B/C/D) in the video processor.

#### 4.9.1 Operation

Use the command as shown in the following examples.

### Purpose: To send red gamma data of the gamma table "Custom1/2/3" to the projector.

(1) Transmit the data from the external controller to the projector as follows.

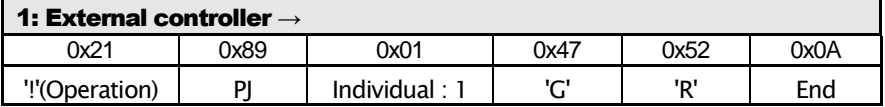

(2) If the projector receives the data (1) above and the command receipt is normal, an ACK is returned from the projector as follows.

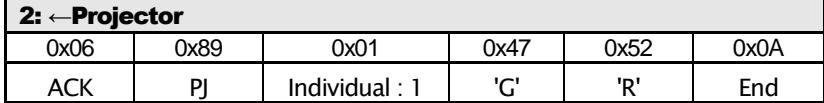

(3) The external controller transmits 512 bytes of binary data to the projector.

(4) If the projector receives data (3) above and the command receipt was normal, an ACK is returned from the projector as follows.

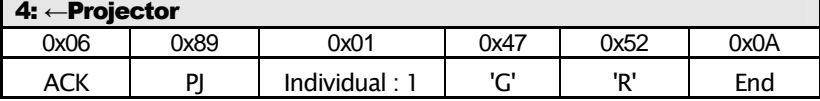

#### 4.9.2 Reference

Use the command as shown in the following examples.

## Purpose: To confirm the green gamma data of the current gamma table "Custom3". (Current Gamma bank: Custom3)

(1) Transmit the data from the external controller to the projector as follows.

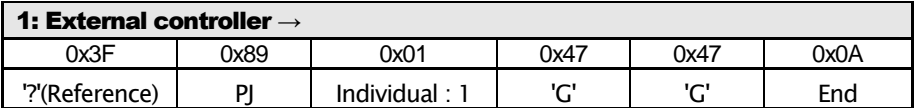

(2) If the projector receives the data (1) above and the command receipt is normal, an ACK is returned from the projector as follows.

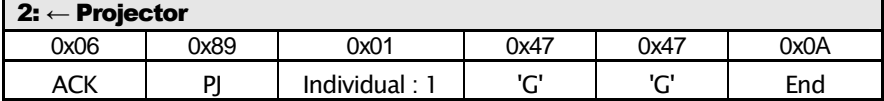

(3) The projector transmits 512 bytes binary data to the external controller.

## 4.10 Panel Alignment (zone) Data [Panel Alignment(Zone) Red, Blue]

Used for transmitting operation and referencing Panel Alignment (zone) data Corresponding for X75R / XC7800R / RS56, X95R / XC9800R / RS66 only

## Command Code

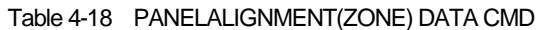

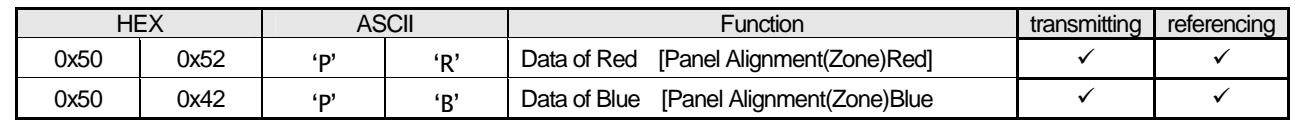

## **Parameters**

Data Length: 256

Horizontal and Vertical data of 11x11 Adjustment zone composed of binary data. Data could be -31 (0xE1) to +31(0x1F).

Data is assigned by 2 bytes and its order is from Horizontal to Vertical. The order of Adjustment zone is shown at a table below.

121 (Adjustment zone) x 2 (Horizontal / Vertical) + 13 (reserved) =256 Byte

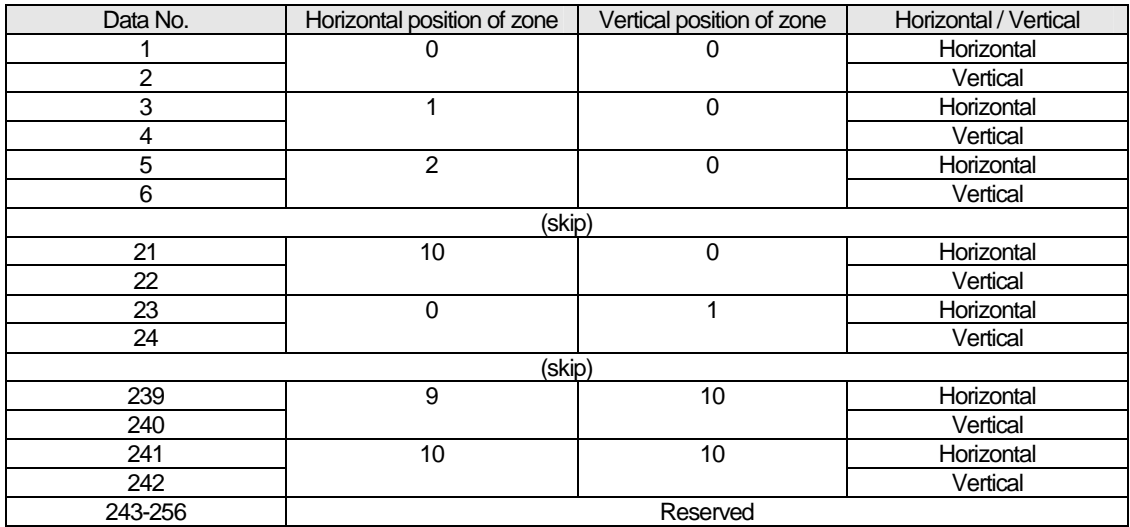

The Byte order is little endian.

When the projector is not powered on and it receives the command, the projector ignores the command and does not respond.

If the projector receives gamma data larger than 256 bytes, it is judged as invalid data and the projector does not respond.

#### 4.10.1 Operation

Use the command as shown in the following examples.

#### Purpose:To send red Alignment (zone) data to the projector.

(1) Transmit the data from the external controller to the projector as follows.

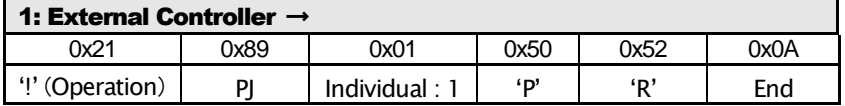

(2) If the projector receives the data (1) above and the command receipt is normal, an ACK is returned from the projector as follows.

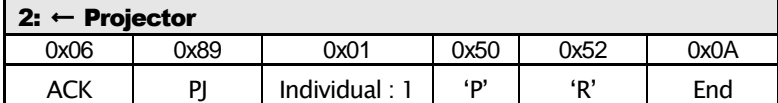

(3) The external controller transmits 256 bytes of binary data to the projector.

(4) If the projector receives data (3) above and the command receipt was normal, an ACK is returned from the projector as follows.

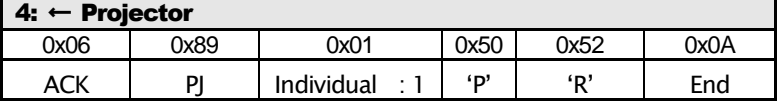

#### 4.10.2 Reference

Use the command as shown in the following examples.

### Purpose:To confirm Blue data of the current Panel Alignment (zone)

(1) Transmit the data from the external controller to the projector as follows.

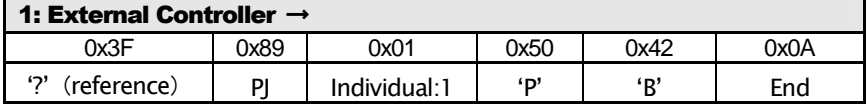

(2) If the projector receives the data (1) above and the command receipt is normal, an ACK is returned from the projector as

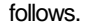

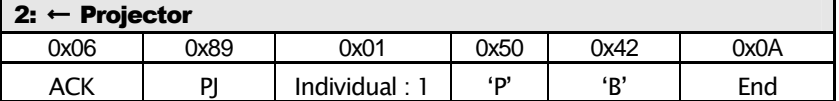

(3) The projector transmits 256 bytes binary data to the external controller.

## 4.11 Source Asking [SourCe]

Used to refer signal input status of the projector.

### Command code

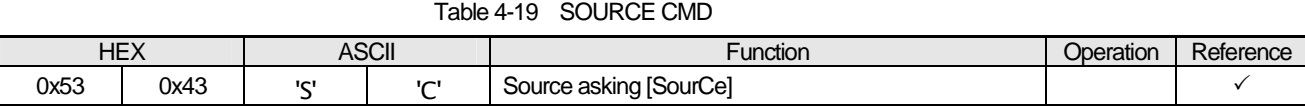

#### **Parameters**

Data length: 1

【Data 0】

#### Table 4-20 SOURCE CMD DATA

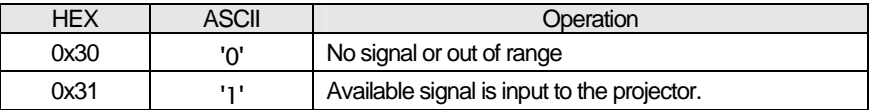

When the projector is not powered on and it receives the command, the projector ignores the command and does not respond.

#### 4.11.1 Reference

Use the command as shown in the following examples.

## Purpose: To confirm the current status of the projector. (Current status: No signal or out of range)

(1) Transmit the data from the external controller to the projector as follows.

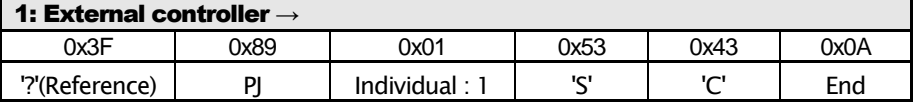

(2) If the projector receives the data (1) above and the command receipt is normal, an ACK is returned from the projector as follows.

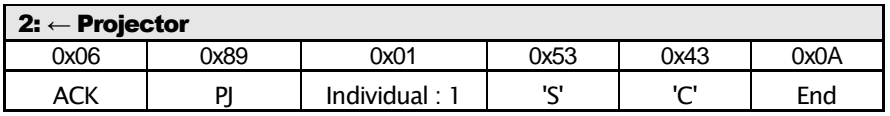

(3) The projector transmits the status of the input signal to the external controller.

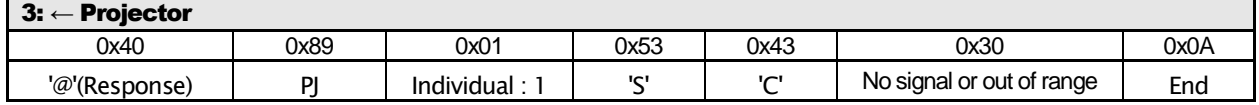

By the above exchange, it can be confirmed that whether the status of input signal of the projector is no signal or out of range.

## 4.12 Model status asking [MoDel]

Used for referring model status of the projector.

## Command code

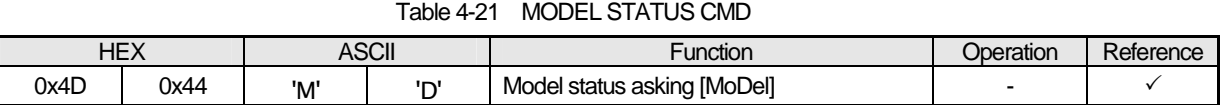

#### **Parameters**

Data length: 14

#### Table 4-22 MODEL STATUS CMD DATA (X35/XC3800/RS46/RS4810)

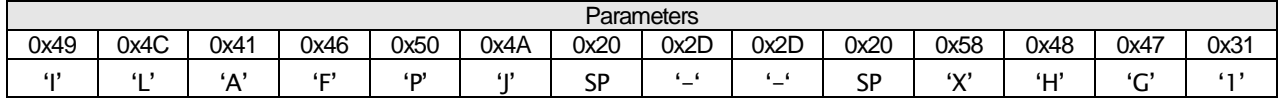

#### Table 4-23 MODEL STATUS CMD DATA (X55R/XC5800R/RS48)

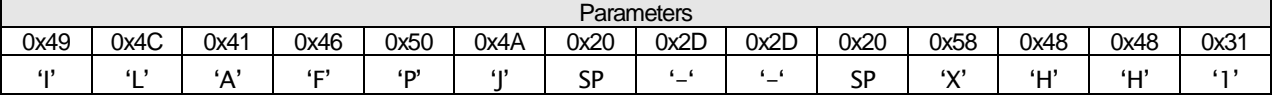

#### Table 4-24 MODEL STATUS CMD DATA (X75R/XC7800R/RS56, X95R/XC9800R/RS66)

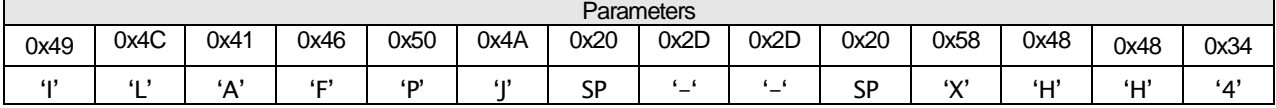

#### 4.12.1 Reference

Use the command as shown in the following examples.

#### Purpose: To confirm the model status of the current projector.

(1) Transmit the data from the external controller to the projector as follows.

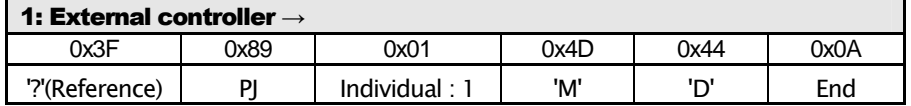

(2) If the projector receives the data (1) above and the command receipt is normal, an ACK is returned from the projector as follows.

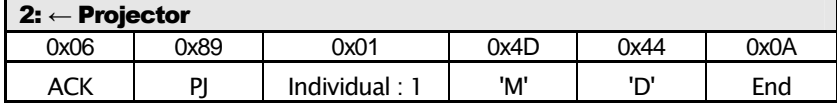

(3) The projector transmits a report of the model status to the external controller.

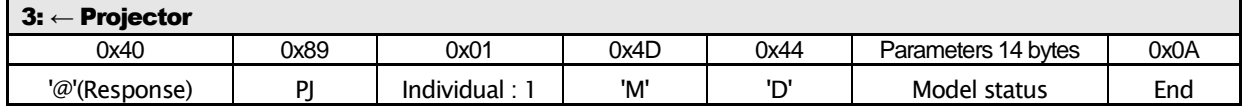

By the above exchange, it can be confirmed model status of the projector.

## 4.13 Picture adjustment [Adjustment of Picture]

Used for adjusting picture.

#### Command code

Table 4-25 ADJUSTMENT CMD

| <b>HEX</b> |       | <b>ASCII</b> |     | <b>Function</b>       |
|------------|-------|--------------|-----|-----------------------|
| 0x50       | 0x4D  | יסי          | 'M' | <b>Picture Adjust</b> |
| 0x49       | 0x53  | 41           | 'S' | Input Signal          |
| 0x49       | 0x4E  | 41           | ʻN' | Installation          |
| 0x44       | 0x53  | ʻD'          | 'S' | <b>Display Setup</b>  |
| 0x46       | 0X55R | 'F'          | 'ሀ' | Function              |
| 0x49       | 0x46  | п            | 'F' | Information           |

#### Parameter1

Parameter1: Sub command

Data length: ASCII character 2 bytes

Parameter1 table is as follow.

#### Table 4-26 ADJUSTMENT CMD SUB

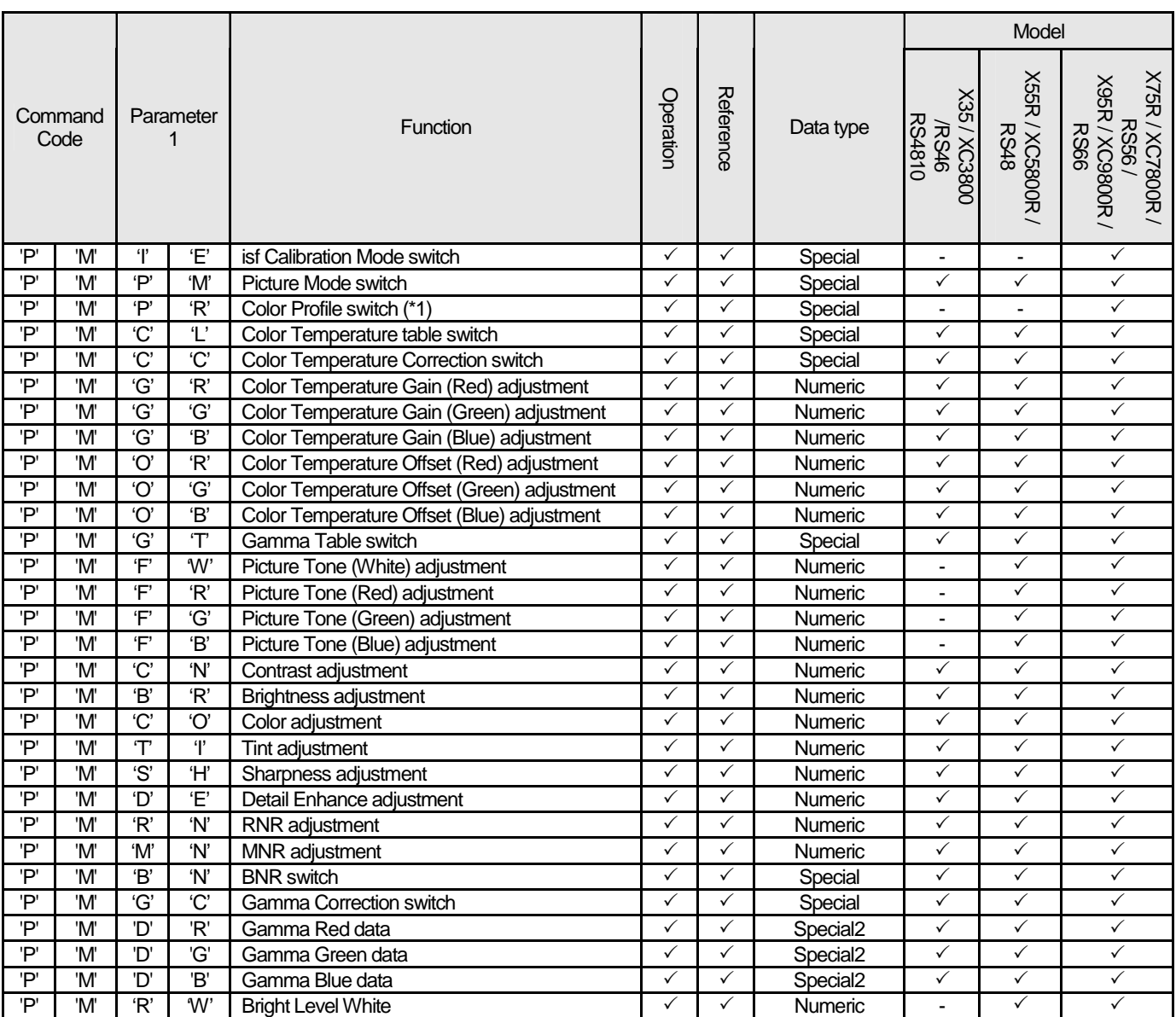

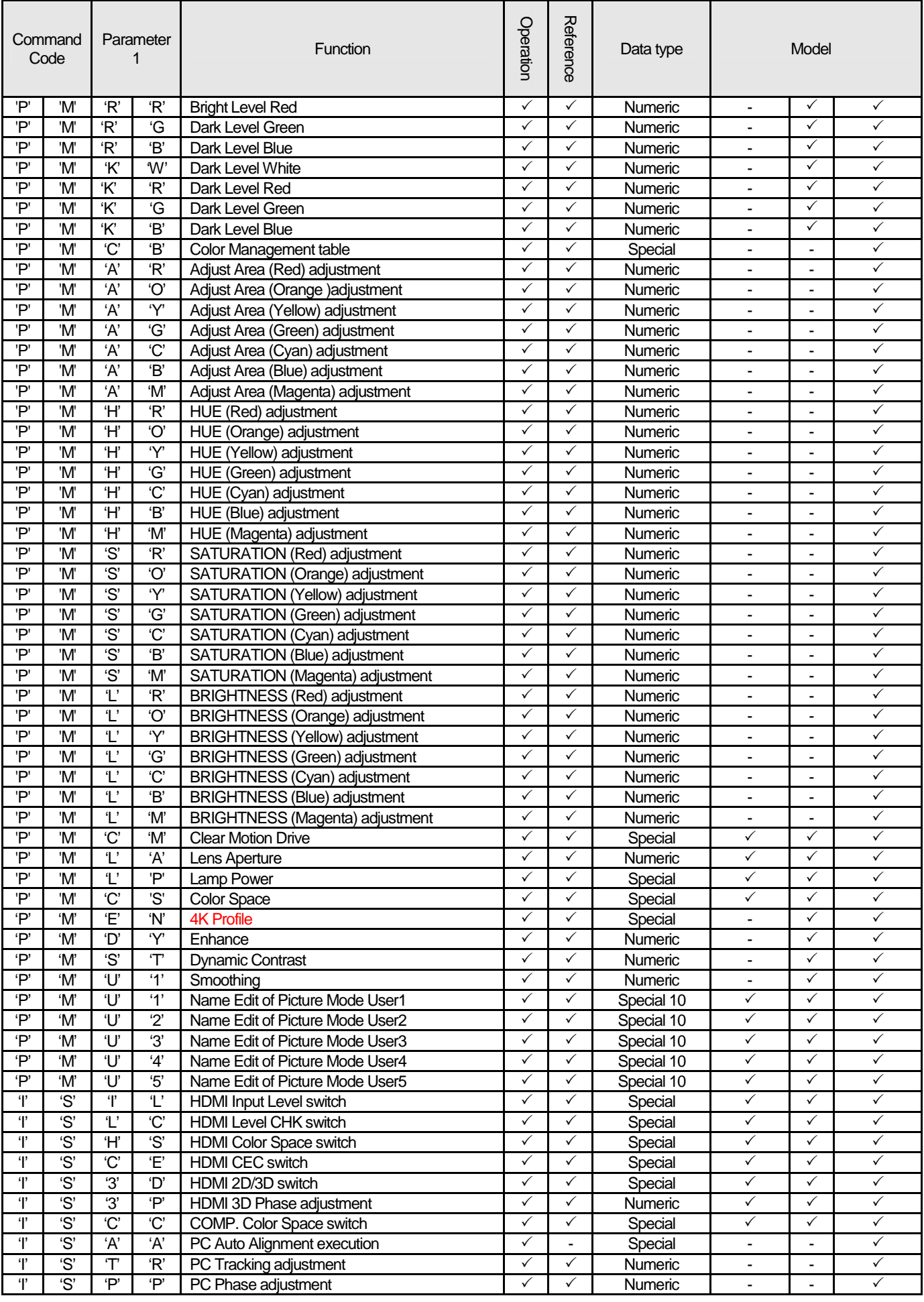

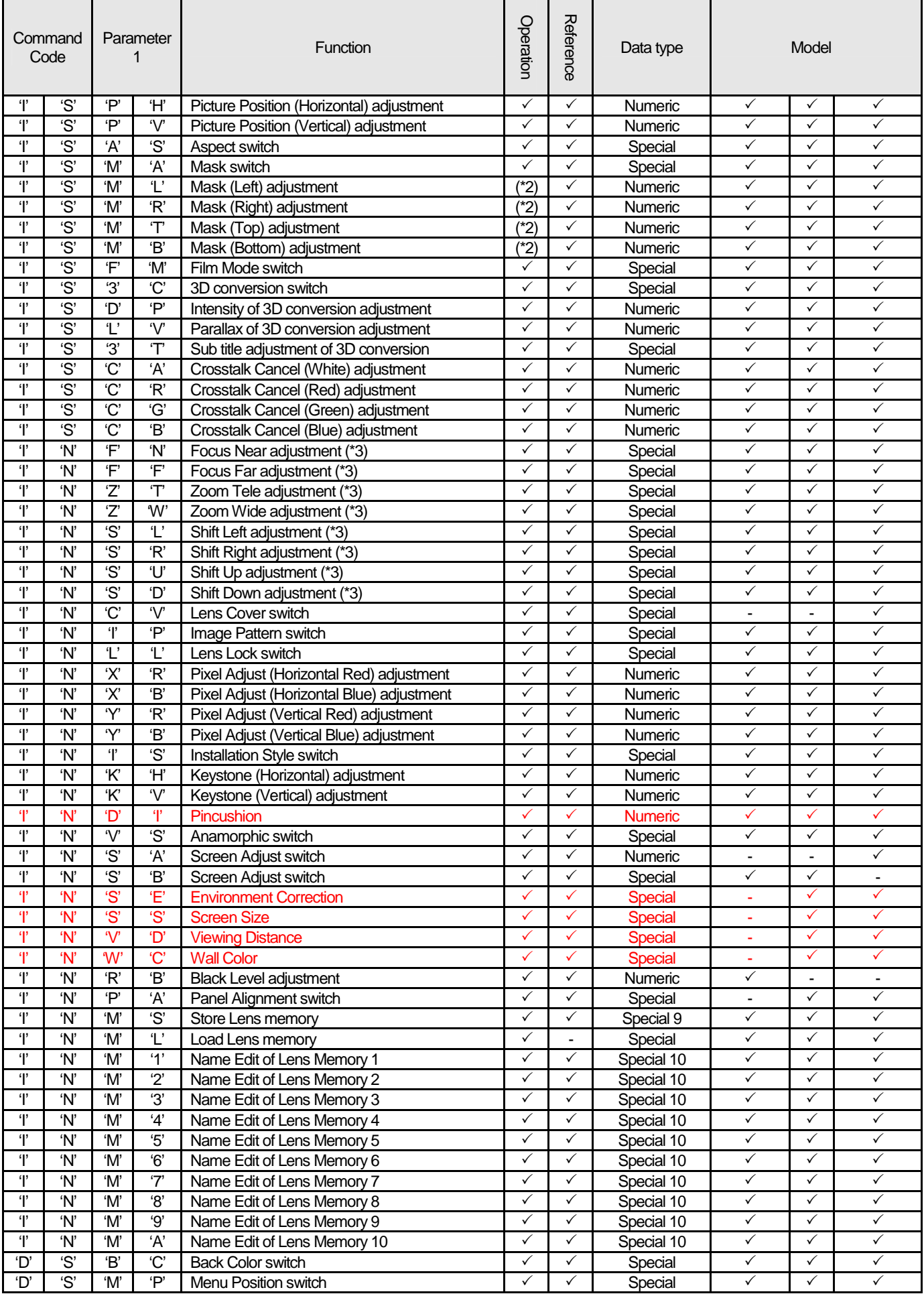

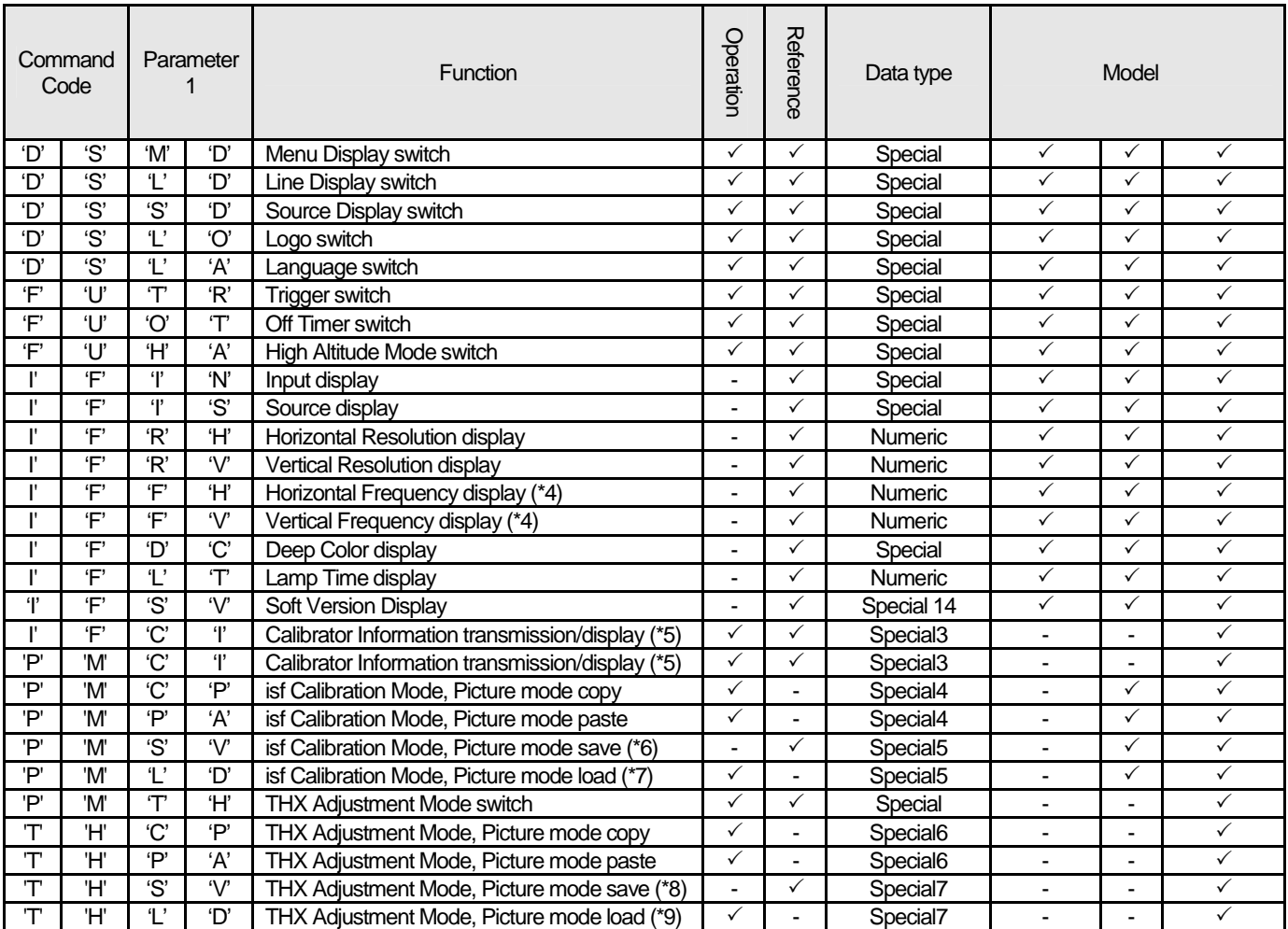

**Always available regardless of the adjustment mode except Picture mode is isf-DAY/ isf-NIGHT/ THX-Bright /THX-Dark.** 

- (\*1) Only the parameter that follows Picture Mode is effective. (Refer to the table of Picture Mode vs. Color Profile that described in "Color Profile" section of Functional Spec.)
	- [Example] Picture Mode = Natural Video(0x38) -> Accepted, Anime1(0x36) -> Rejected Picture Mode = Film Film1(0x31) -> Accepted, Standard(0x33) -> Rejected

If the corresponded parameter is only one, PJ ignores setting command.

- (\*2) Setting operations of Mask Left / Right / Top / Bottom [ISML, ISMR, ISMT, ISMB] command are only effective when Mask Setting [ISMA] is set to "Custom".
- (\*3) Because of electrical limitation, only one motor can be driven at the same time.

If the projector receives a motor drive request when other motor is driving, the projector rejects its request.

When a driving motor reaches its limit, the projector stops the motor automatically.

(\*4) Parameter is equal to the result in which 100 is multiplied with the actual value.

[Example] When Horz. Frequency is  $63.98$  kHz : Parameter =  $63.98$  \*  $100 = 6398 = 0x18FE$ 

- (\*5) Both commands are completely same.
- (\*6)Save of picture adjust mode for isf [PMSV] command is olly effective when isf Adjust mode [PMIE] is Enable(0x31) or Adjust(0x32).
- (\*7) Load of picture adjust mode for isf [PMLD] command is olly effective when isf Adjust mode [PMIE] is Adjust(0x32).

And, this command can use regardless of Picture Mode setting.

- (\*8) Save of picture adjust mode for THX [THSV] command is olly effective when THX Adjust mode [PMTH] is Enable(0x31) or Adjust(0x32).
- (\*9) Load of picture adjust mode for THX [THLD] command is only effective when THX Adjust mode [PMTH] is

Adjust(0x32).

And, this command can use regardless of Picture Mode setting.

#### Parameter2

Parameter2 data depends on Sub command.

Data length is as follow depending on Sub command.

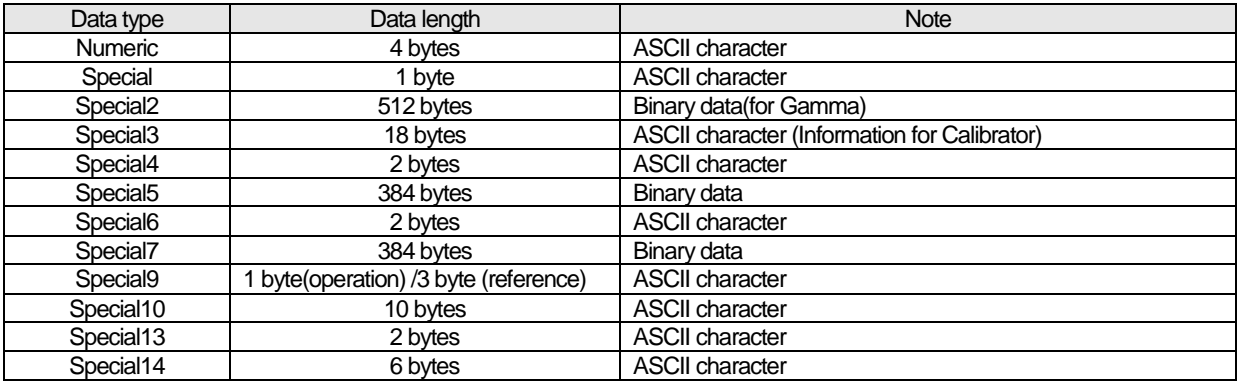

When the projector is not powered on and it receives the command, the projector ignores the command and does not respond.

## Special data

・isf Adjustment Mode Data

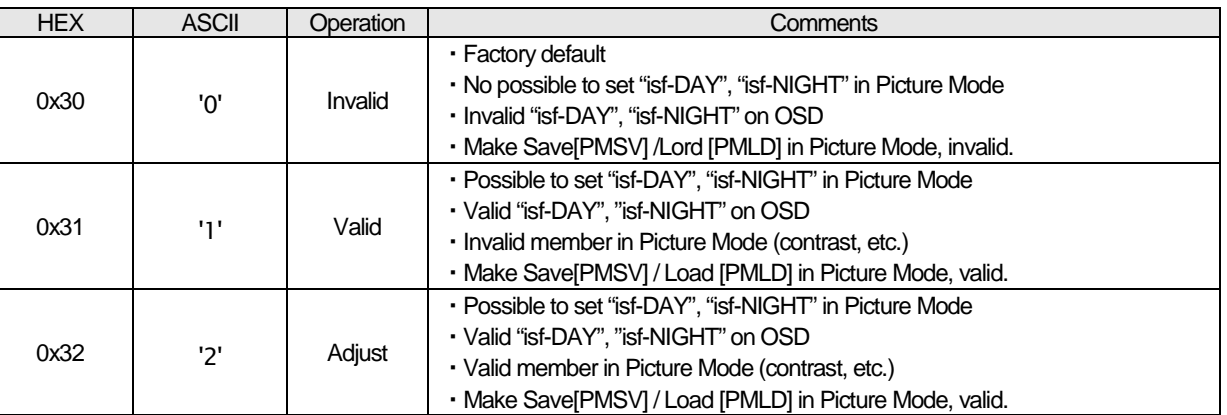

#### Table 4-27 isf ADJUSTMENT CMD DATA

※ In "isf-DAY" or "isf-NIGHT" mode, when isf Adjustment Mode is switched from "Valid" to "Invalid", Picture Mode is switched to

"Natural".

When Picture Mode is other than "isf-DAY" or "isf-NIGHT", Picture Mode does not change.

#### ・THX Adjustment Mode Data

#### Table 4-28 THX ADJUSTMENT CMD DATA

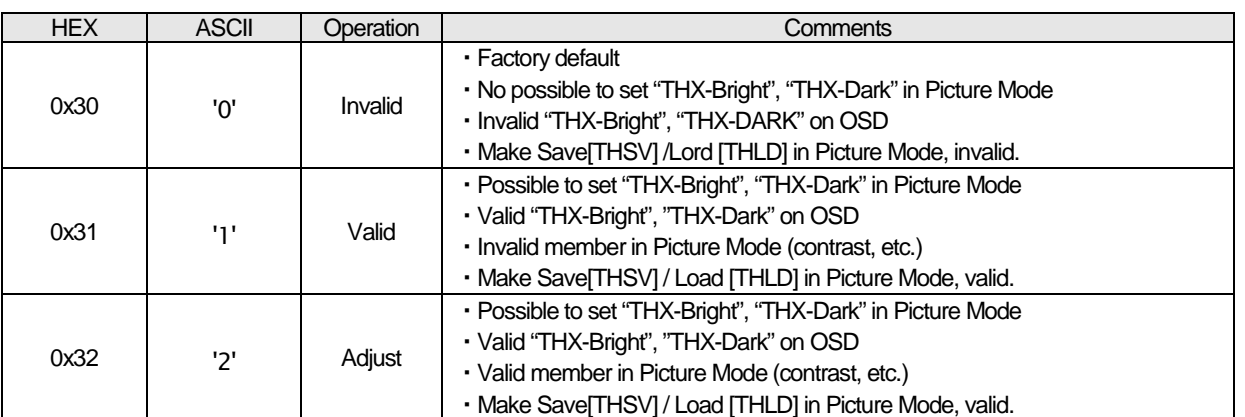

※ In "THX-Bright" or "THX-Dark" mode, when THX Adjustment Mode is switched from "Valid" to "Invalid", Picture Mode is switched to "Natural".

When Picture Mode is other than "THX-Bright" or "THX-Dark", Picture Mode does not change.

#### ・Picture mode

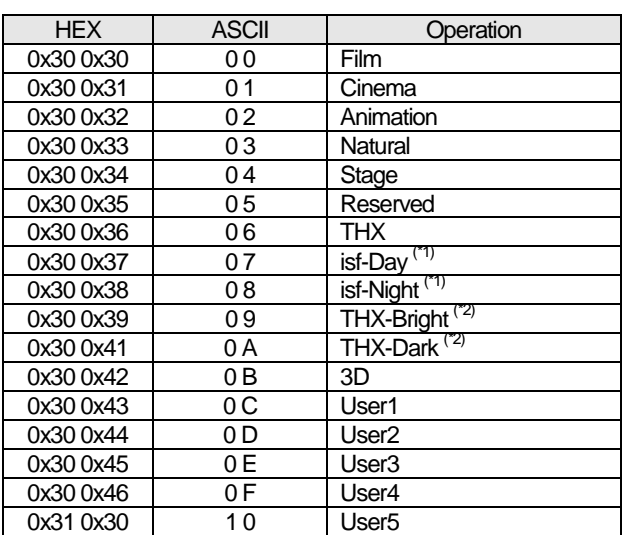

#### Table 4-29 PICTURE MODE CMD DATA

(\*1)Possible to select only when isf Adjustment mode is "Operative" and "Adjust". For X75R/XC7800R/RS56 and X95R/XC9800R/RS66

(\*2)Possible to select only when THX Adjustment mode is "Operative" and "Adjust". For X75R/XC7800R/RS56 and X95R/XC9800R/RS66

#### ・Color Profile

#### Table 4-30 COLOR PROFILE CMD DATA

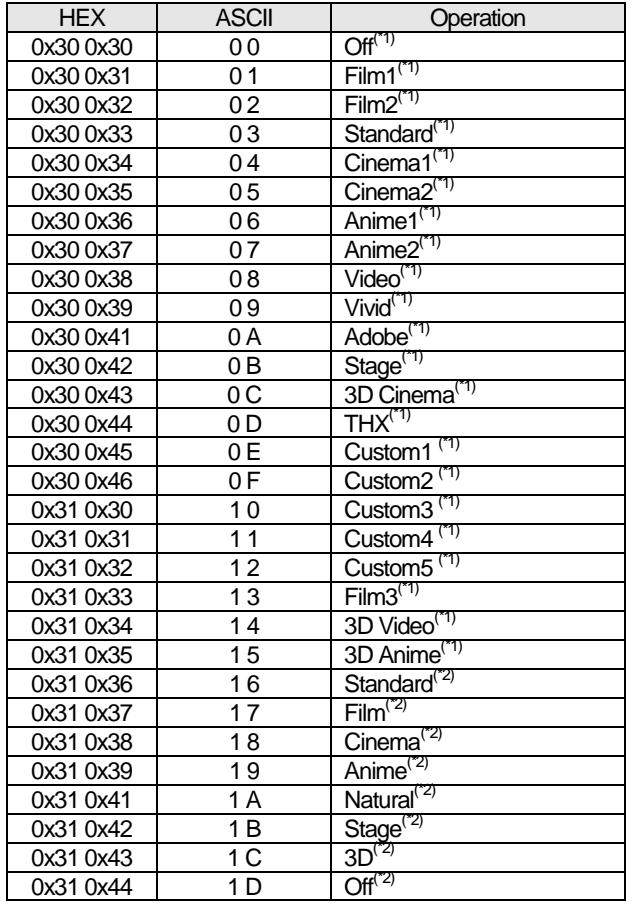

(\*1) Model = X75RR/XC7800/RS56/X95RR/XC9800/RS66

(\*2) Model = X55RR/XC5800/RS58

#### ・Color Temp. Table Data

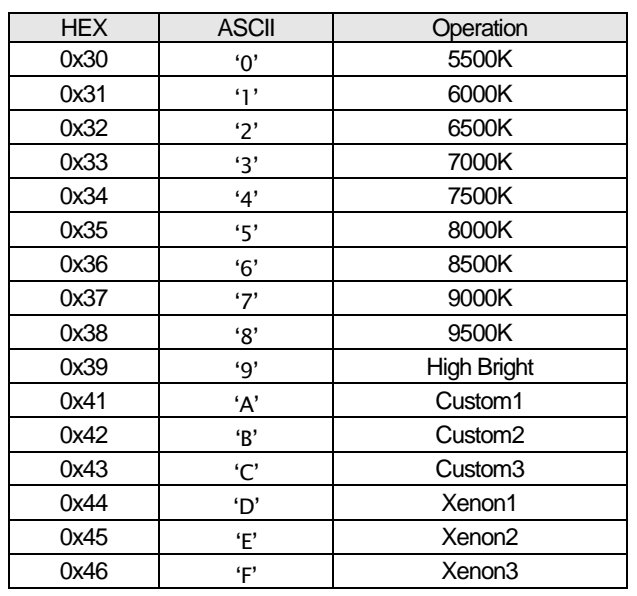

#### Table 4-31 COLOR TEMP. TABLE CMD DATA

#### ・Color Temp. Correction Data

#### Table 4-32 COLOR TEMP. CORRECTION CMD DATA

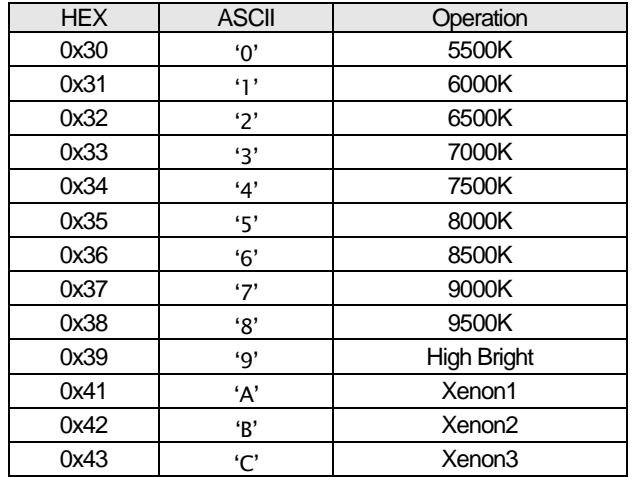

#### ・Gamma Data

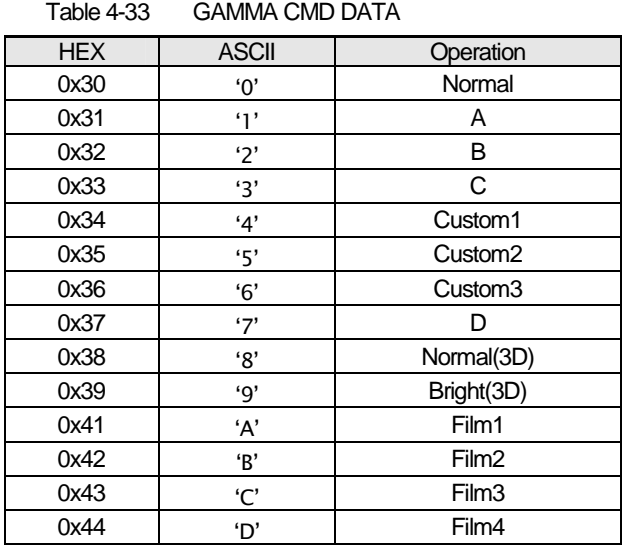

・Gamma Correction Data

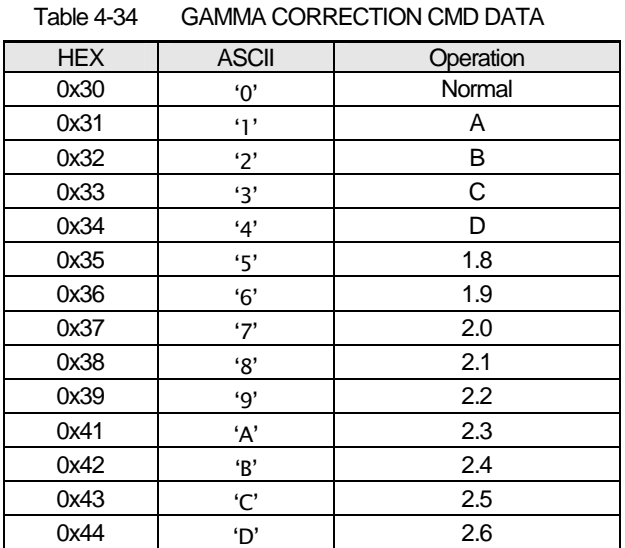

#### ・Gamma Correction Data

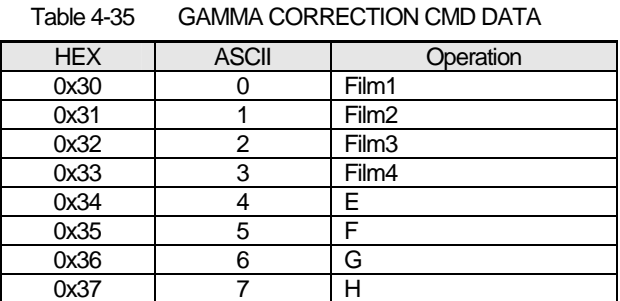

#### ・BNR Data

#### Table 4-36 BNRCMD DATA

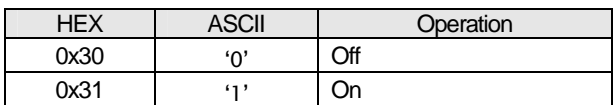

#### ・Color Management Data

Table 4-37 COLOR MANAGEMENT CMD DATA

| <b>HEX</b> | <b>ASCII</b>   | Operation           |
|------------|----------------|---------------------|
| 0x30       | 'ቦ'            | าff                 |
| 0x31       | $\cdots$       | Custom <sub>1</sub> |
| 0x32       | $\mathfrak{g}$ | Custom <sub>2</sub> |
| 0x33       | יבי            | Custom3             |

#### ・CMS Display Color Data

#### Table 4-38 CMS DISPLAY COLOR CMD DATA

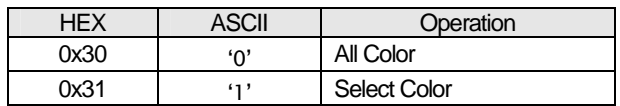

#### ・Clear Motion Drive Data

#### Table 4-39 CLEAR MOTION DRIVE CMD DATA

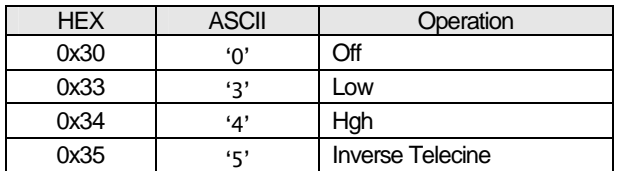

#### ・CMD Demo Data

#### Table 4-40 CMD DEMO CMD DATA

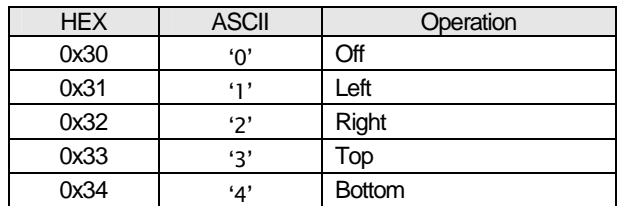

#### ・Lamp Power Data

#### Table 4-41 LAMP POWER CMD DATA

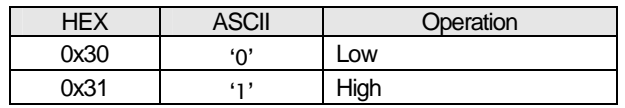

#### ・Color Space Data

#### Table 4-42 COLOR SPACE CMD DATA

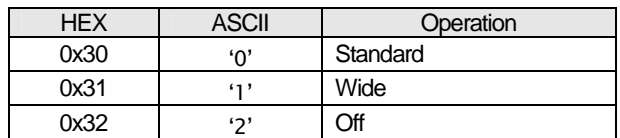

#### ・HDMI Input Level Data

#### Table 4-43 HDMI INPUT LEVEL CMD DATA

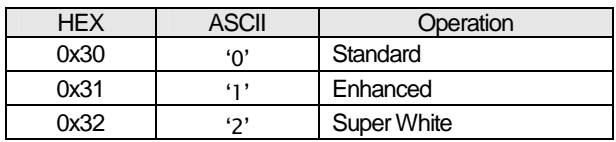

#### ・HDMI Level CHK Data

#### Table 4-44 HDMI LEVEL CHK CMD DATA

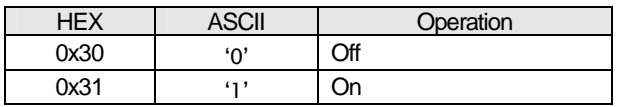

・HDMI Color Space Data

#### Table 4-45 HDMI COLOR SPACE CMD DATA

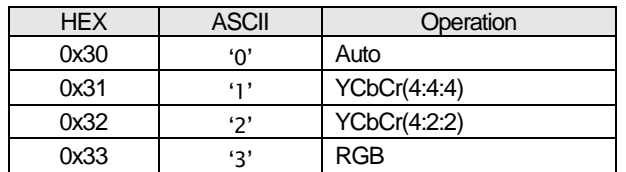

#### ・HDMI CEC Data

#### Table 4-46 HDMI CEC CMD DATA

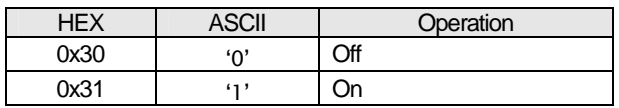

#### ・HDMI 2D/3D Data

#### Table 4-47 HDMI 2D/3D CMD DATA

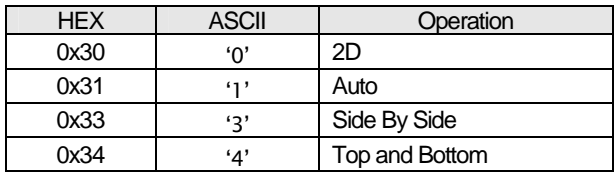

・HDMI 3D Phase Data

#### Table 4-48 HDMI 3D Phase CMD DATA

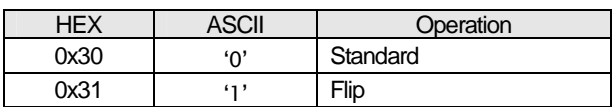

・COMP. Color Space Data

#### Table 4-49 COMP. COLOR SPACE CMD DATA

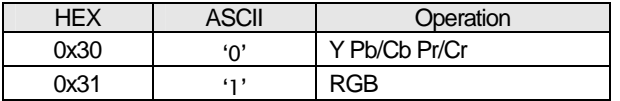

#### ・PC Auto Alignment Data

#### Table 4-50 PC AUTO ALIGNMENT CMD DATA

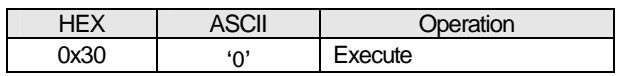

#### ・Aspect Data

#### Table 4-51 ASPECT CMD DATA

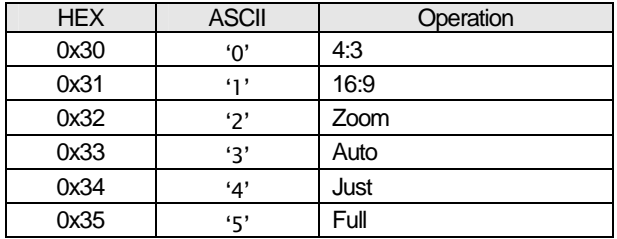

#### ・Mask Data

Table 4-52 MASK CMD DATA

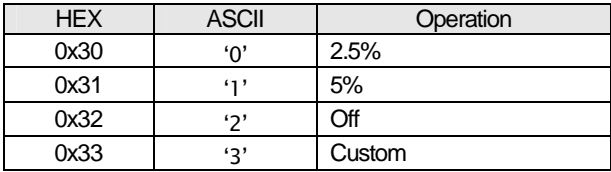

#### ・Film Mode Data

#### Table 4-53 FILM MODE CMD DATA

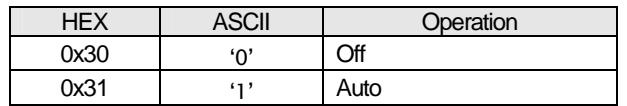

・3D Conversion Switch Data

Table 4-54 3D CONVERSION CMD DATA

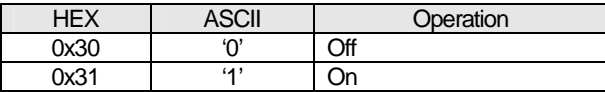

・3D Sub title adjustment Data

#### Table 4-55 3D SUB TITLE CMD DATA

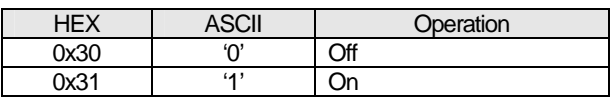

・Lens Control(Focus Near, Focus Far, Zoom Tele, Zoom Wide, Shift Left, Shift Right, Shift Up, Shift Down) Data

#### Table 4-55 LENS CONTROL (Focus / Zoom / Shift) CMD DATA

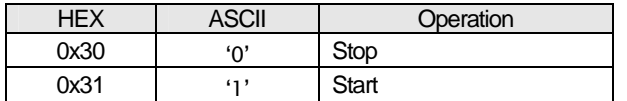

・Lens Cover Data

Table 4-56 LENS COVER CMD DATA

| ЧEХ  | ASCII | Operation |
|------|-------|-----------|
| 0x30 | '∩'   | Auto      |
| 0x31 | 51    | Open      |

・Lens Image Pattern Data

#### Table 4-57 IMAGE PATTERN CMD DATA

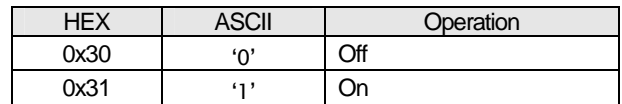

・Lens Lock Data

#### Table 4-58 LENS LOCK CMD DATA

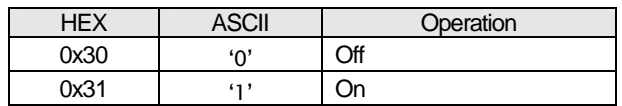

### ・Lens Memory Load Data

#### Table 4-59 LENS MEMORY LOAD CMD DATA

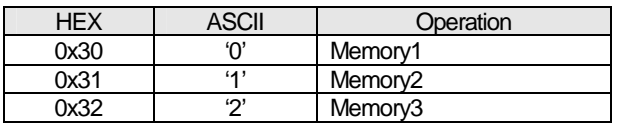

・Installation Style Data

#### Table 4-60 INSTALLATION STYLE CMD DATA

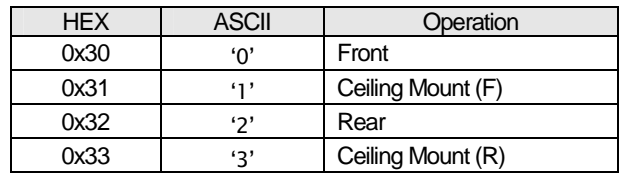

・Anamorphic Data

#### Table 4-61 ANAMORPHIC CMD DATA

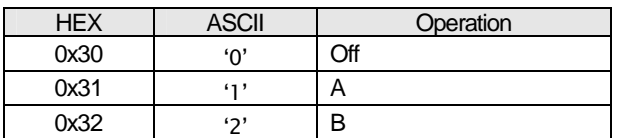

・Screen Adjust Data (for X35 / XC3800 / RS46 / RS4810 / X55R / XC5800R / RS48)

#### Table 4-62 SCREEN ADJUST CMD DATA

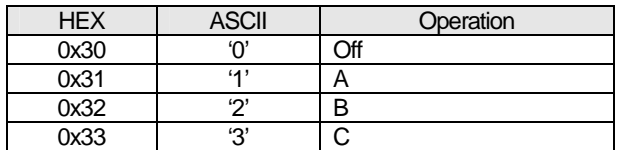

#### ・Environment Correction Data

#### Table 4-63 PANEL ALIGNMENT CMD DATA

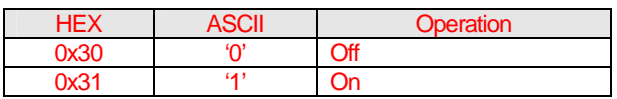

#### ・Screen Size Data

## Table 4-64 SCREEN SIZE CMD DATA

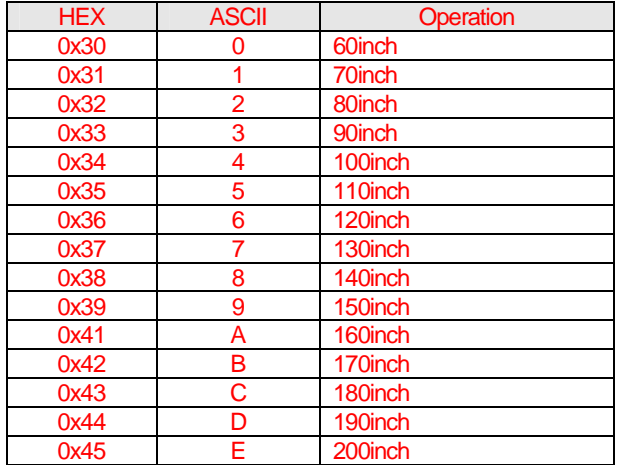

#### ・Viewing Distance Data

#### Table 4-65 VIEWING DISTANCE CMD DATA

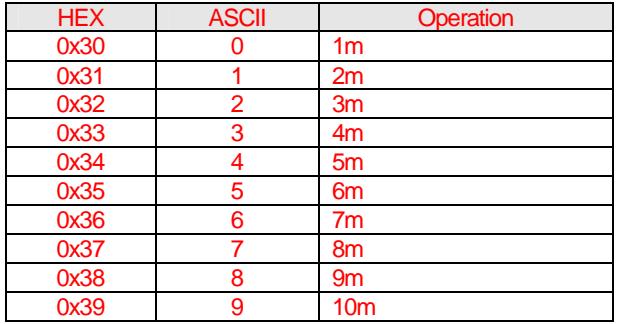

#### ・Wall Color Data

#### Table 4-66 WALL COLOR CMD DATA

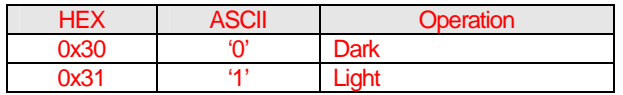

#### ・Panel Alignment Switch Data

#### Table 4-67 PANEL ALIGNMENT CMD DATA

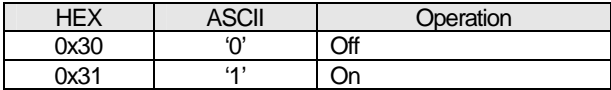

・Back Color Data

#### Table 4-68 BACK COLOR CMD DATA

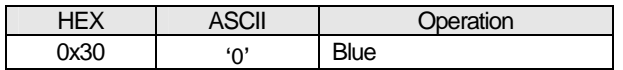

0x31 *'1'* Black

#### ・Menu Position Data

#### Table 4-69 MENU POSITION CMD DATA

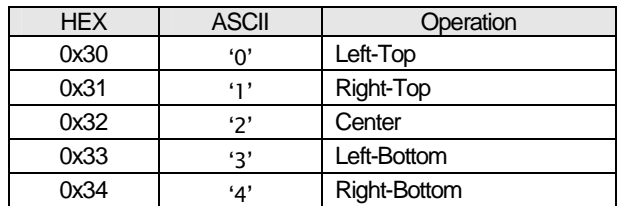

#### ・Menu Display Data

#### Table 4-70 MENU DISPLAY CMD DATA

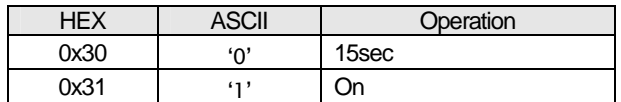

#### ・Line Display Data

#### Table 4-71 LINE DISPLAY CMD DATA

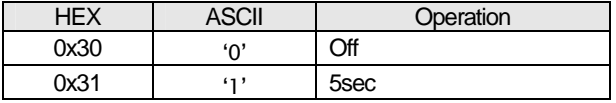

#### ・Source Display Data

#### Table 4-72 SOURCE DISPLAY CMD DATA

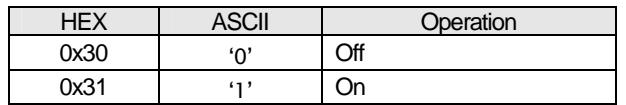

#### ・Logo Data

#### Table 4-73 LOGOCMD DATA

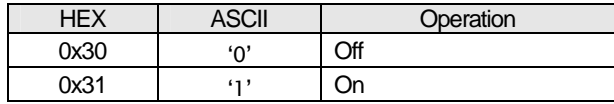

#### ・Language Data

#### Table 4-74 LANGUAGE CMD DATA

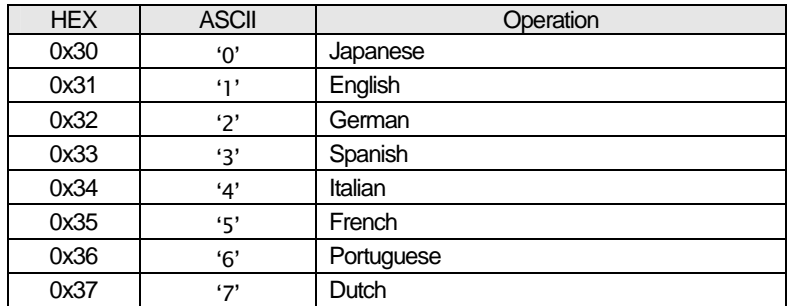

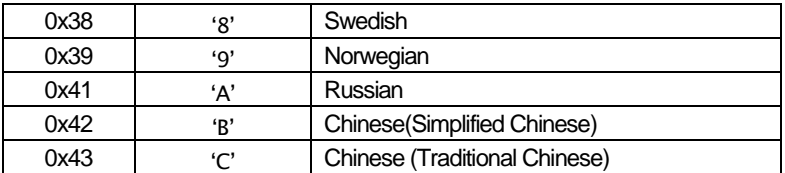

#### ・Trigger Data

#### Table 4-75 TRIGGER CMD DATA

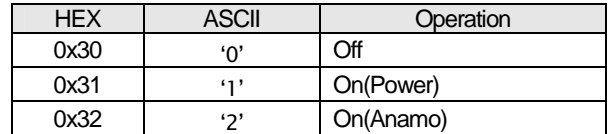

#### ・Off Timer Data

#### Table 4-76 OFF TIMER CMD DATA

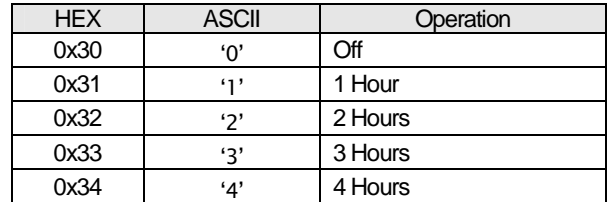

#### ・High Altitude Mode Data

#### Table 4-77 HIGH ALTITUDE MODE CMD DATA

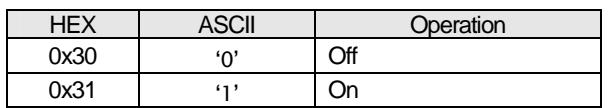

#### ・Input Data

#### Table 4-78 INPUT CMD DATA

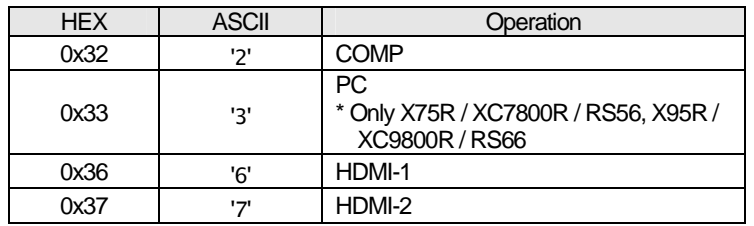

#### ・Source Data

#### Table 4-79 SOURCE CMD DATA

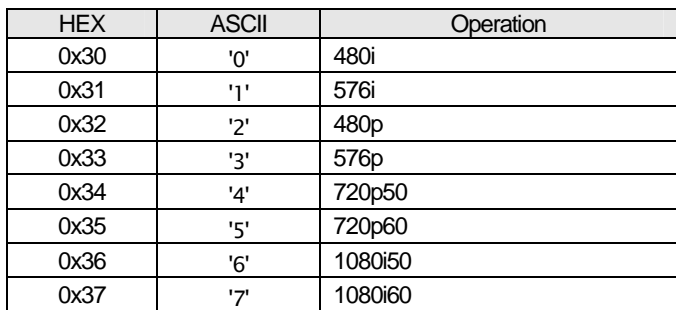

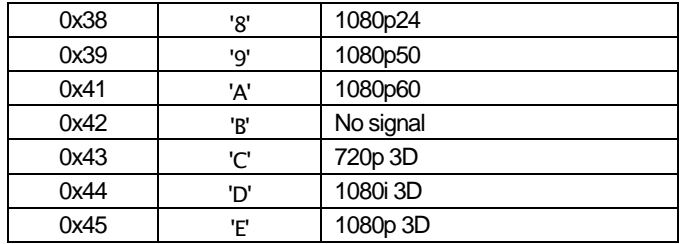

・Deep Color Data

Table 4-80 DEEP COLOR CMD DATA

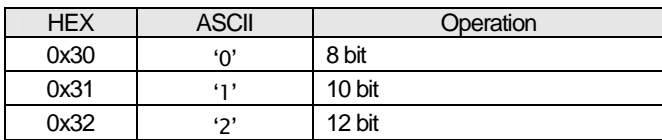

#### Special<sub>2</sub> Data

This is the same as Gamma data [GammaRed, Green, Blue] of Gamma table "Custom 1/2/3".

#### Special<sub>3</sub> Data

This is the same as Model Status Asking [MoDel].

#### Special4 Data

For copying isf adjustment data, a table by terminal and picture mode is specified.

Table 4-81 COPY CMD DATA FOR ISF

| <b>HEX</b> |      | <b>ASCII</b> |                | Operation       |  |  |
|------------|------|--------------|----------------|-----------------|--|--|
| 0x30       | 0x30 | 'በ'          | 'Ο'            | isf-DAY HDMI1   |  |  |
| 0x30       | 0x31 | 'በ'          | $^{\prime}$ 1' | isf-DAY_HDMI2   |  |  |
| 0x30       | 0x32 | 'በ'          | 2'             | isf-DAY_Comp    |  |  |
| 0x30       | 0x35 | 'በ'          | '5'            | isf-DAY PC      |  |  |
| 0x31       | 0x30 | 4'           | 'Ο'            | isf-NIGHT HDMI1 |  |  |
| 0x31       | 0x31 | 4'           | $^{\prime}$ 1' | isf-NIGHT HDMI2 |  |  |
| 0x31       | 0x32 | 4'           | 2'             | isf-NIGHT_Comp  |  |  |
| 0x31       | 0x35 | 4'           | '5'            | isf-NIGHT PC    |  |  |

#### Special<sub>5</sub> Data

All isf-Day/NIGHT data except Gamma.

#### Special6 Data

For copying THX adjustment data, a table by terminal and picture mode is specified.

Table 4-82 COPY CMD DATA FOR THX

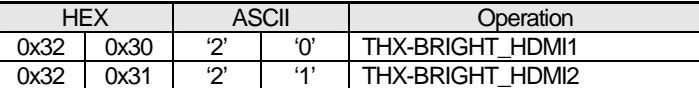

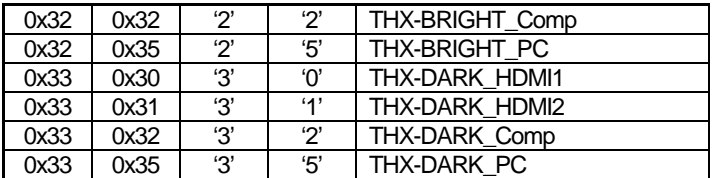

## Special7 Data

All THX-Bright / THX-Dark Data except Gamma.

#### Special9 Data

Parameter relating to save lens memory. Parameter format and meanings are depend on <Operation.> and <Reference>.

<Operation>

#### Table 4-83 LENS MEMORY SAVE CMD DATA <a>
Operation>

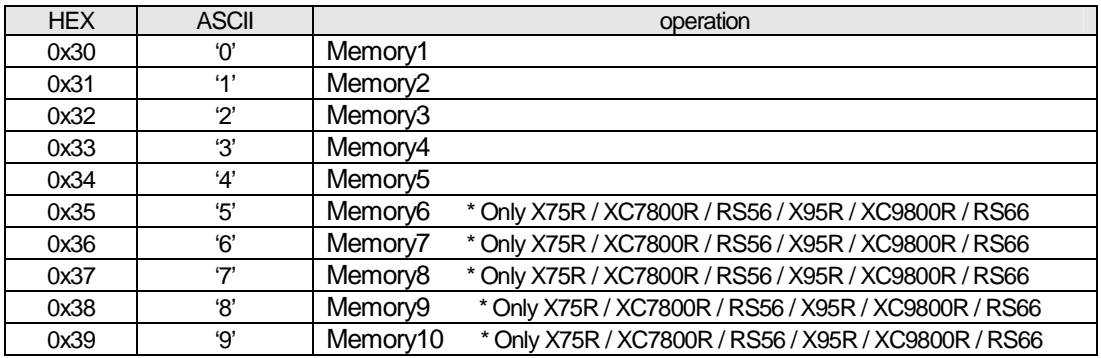

#### <Reference>

Saved condition on Memory1/2/3 (Either Not-Saved / saved) is returned with 1 byte each. 3 bytes in Total are returned.

Table 4-84 LENS MEMORY SAVE CMD DATA<Reference>

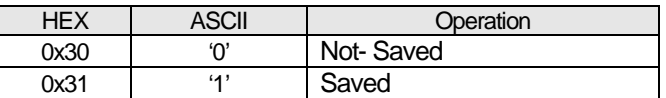

#### Special10 Data

Parameter relating to editing names of Lens Memory 1/2/3/4/5/6/7/8/9/10 and User 1/2/3 in Picture Mode. 10 Byte ASCII characters. Communication format is same as Calibrator information transmission/display [PMCI].

#### Special14 Data

Data Length: 6

 $2$  byte +0x2D  $('-')$  +3 byte

#### 4.13.1 Operation

Use the command as shown in the following examples.

#### (Example 1) Switching Picture Mode

#### Purpose: To set Color Temp. Table to '6500K'

(1) Transmitting Data from External controller to Projector as follows.

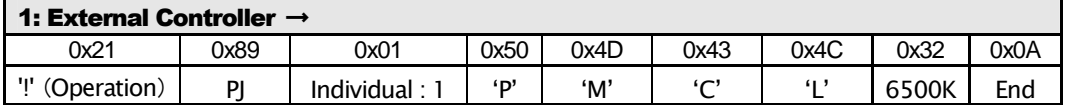

(2) If the projector receives the data (1) above and the command receipt is normal, an ACK is returned from the projector as follows.

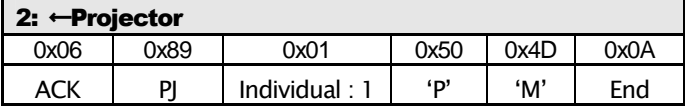

(3) The projector sets the Color Temp. Table to '6500K'.

#### (Example 2) Contrast adjustment

#### Purpose: To set Contrast to +20.

(1) Transmit the data from the external controller to the projector as follows.

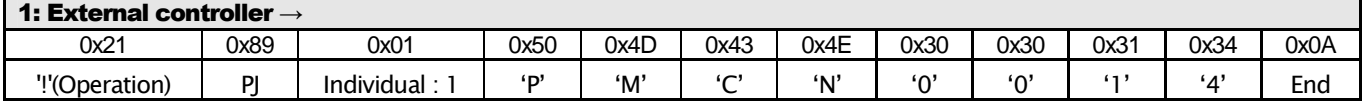

(2) If the projector receives the data (1) above and the command receipt is normal, an ACK is returned from the projector as follows.

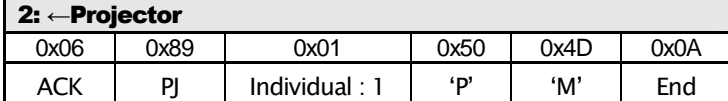

(3) The projector sets the contrast to +20.

(Example 3) Gamma adjustment

#### Purpose: To transmit gamma data of red to the projector.

(1) Transmit the data from the external controller to the projector as follows.

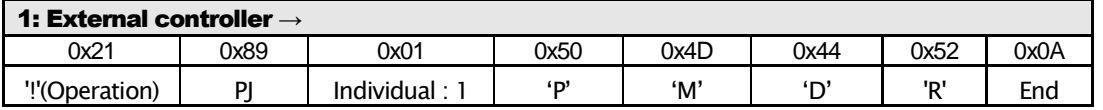

(2) If the projector receives the data (1) above and the command receipt is normal, an ACK is returned from the projector as follows.

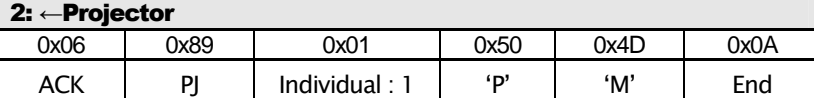

(3) The external controller sends 512 bytes binary data to the projector.

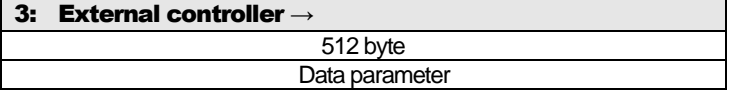

(4) If the projector receives data (3) above and receipt was normal, an ACK is returned from the projector as follows.

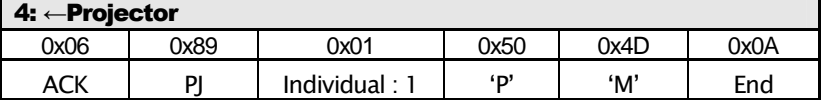

#### 4.13.2 Reference

Use the command as shown in the following examples.

(Example1) Confirm Picture Mode

#### Purpose: To Confirm Current Picture Mode (Picture Mode: Natural)

(1) Transmit the data from the external controller to the projector as follows.

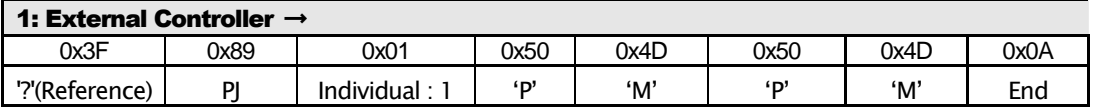

(2) If the projector receives the data (1) above and the command receipt is normal, an ACK is returned from the projector as follows.

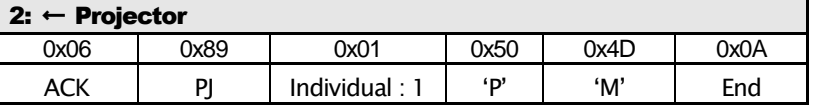

(3) Then, the projector transmits Picture Mode to the External Controller.

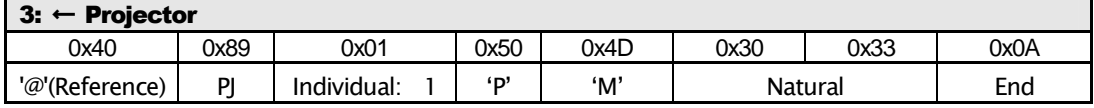

By the above exchange, it can be confirmed that the projector's Picture Mode is 'Natural'.

(Example 2) Brightness confirmation

#### Purpose: To confirm the brightness. (Current brightness: -3)

(1) Transmit the data from the external controller to the projector as follows.

#### 1: External controller → 0x3F 0x89 0x01 0x50 0x4D 0x42 0x52 0x0A *'?'(Reference) PJ Individual : 1 'P' 'M' 'B' 'R' End*

(2) If the projector receives the data (1) above and the command receipt is normal, an ACK is returned from the projector as follows.

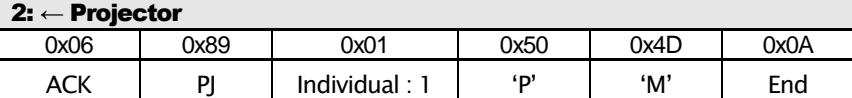

(3) The projector transmits brightness setting "-3" to the external controller.

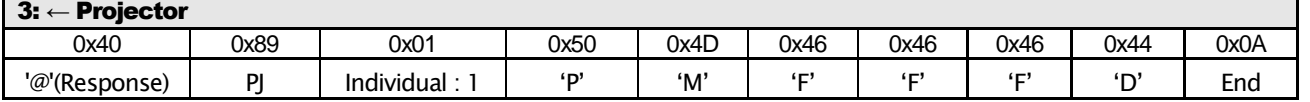

By the above exchange, it can be confirmed that the projector's brightness is set to "-3".

(Example 3) Gamma confirmation

### Purpose: To confirm the Green gamma data.

(1) Transmit the data from the external controller to the projector as follows.

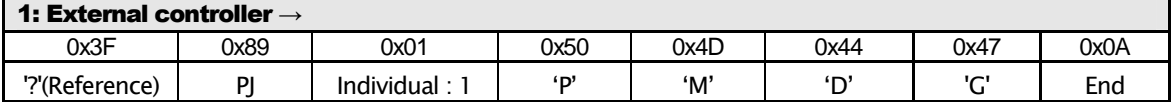

(2) If the projector receives the data (1) above and the command receipt is normal, an ACK is returned from the projector as follows.

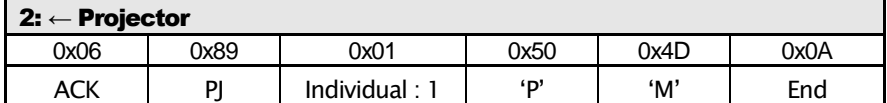

(3) The projector transmits 512 bytes binary data to the external controller.

#### (Example 4) Confirm Software Version

#### Purpose: Confirm Software Version

(1) Transmit the data from the external controller to the projector as follows.

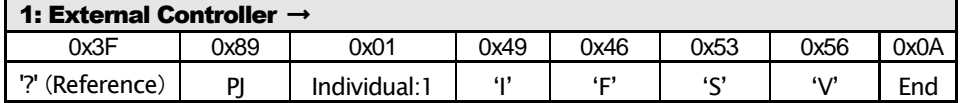

(2) If the projector receives the data (1) above and the command receipt is normal, an ACK is returned from the projector as follows.

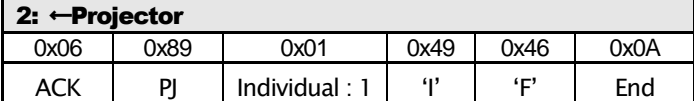

(3) Then, the Projector transmits Software version to the external controller.

3: ←Projector

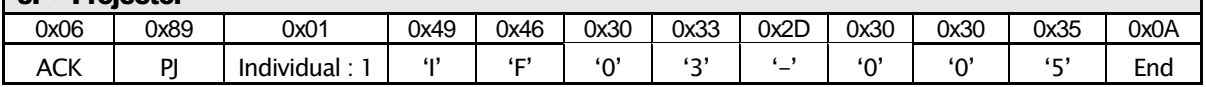

By the above exchange, it can be confirmed that the Software version is "03.005".

## 4.14 LAN setup [Lan Setup]

Used to setup LAN configuration.

#### Command code

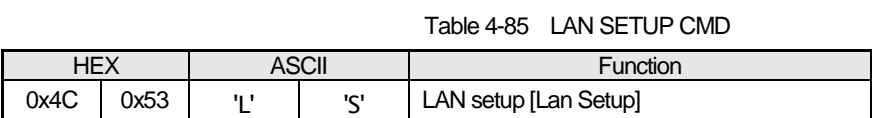

#### Parameter1

Data length: No regulation

Sub command table (Mandatory command only)

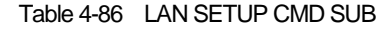

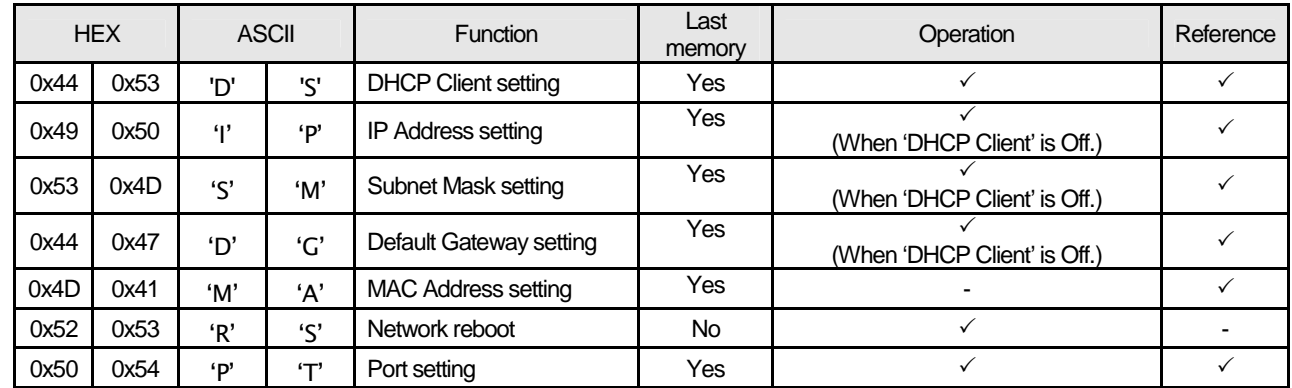

It consists of "Sub command" + "setting". Sub command consists of ASCII character 2 bytes.

### Parameter2

Sub command parameters are as follows.

Parameters when Sub command is [0x44,0x53]: Data length 1

Table 4-87 DHCP Client

| HEX        | <b>ASCII</b> | Operation   |
|------------|--------------|-------------|
| 0x30       | $\sim$       | Off(Static) |
| 0x31<br>н. |              | <b>On</b>   |

Parameters when Sub command is [0x49,0x50] [0x53,0x4D] [0x44,0x47]: Data length 8

Parameters when Sub command is [0x4D,0x41]: Data length 12

Parameters when Sub command is [0x52,0x53]: Data length 1

Table 4-88 NETWORK RESTART

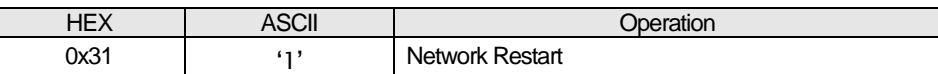

Parameters when Sub command is [0x50,0x54]: Data length 4

#### 4.14.1 Operation

Use the command as shown in the following examples.

#### (Example1) DHCP Client setting

#### Purpose: To set DHCP Client to On.

(1) Transmit the data from the external controller to the projector as follows.

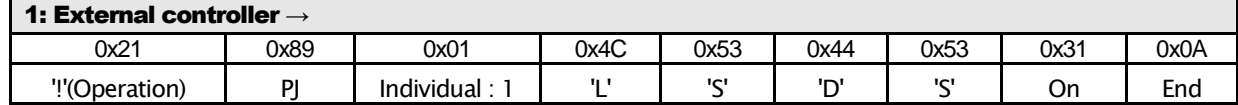

(2) If the projector receives the data (1) above and the command receipt is normal, an ACK is returned from the projector as follows.

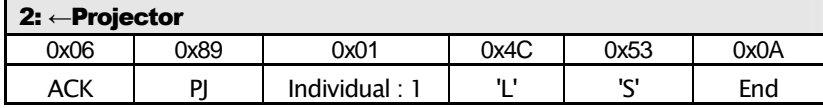

(3) The projector set DHCP Client to On.

#### (Example2) IP Address setting

#### Purpose: To set IP Address to 192.168.1.10.

(1) Transmit the data from the external controller to the projector as follows.

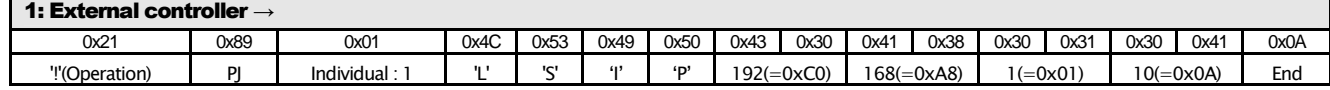

(2) If the projector receives the data (1) above and the command receipt is normal, an ACK is returned from the projector as follows.

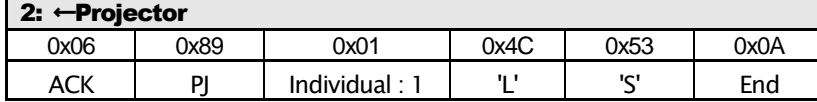

(3) The projector saves "192.168.1.10." to IP Address. (Valid after network reboot)

(Example3) Network reboot

#### To reboot Network

(1) Transmit the data from the external controller to the projector as follows.

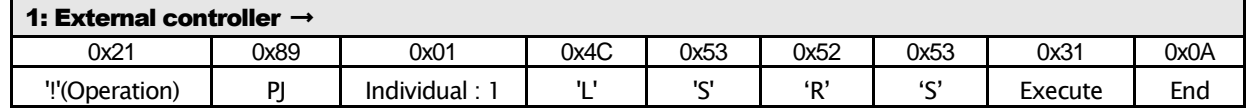

(2) If the projector receives the data (1) above and the command receipt is normal, an ACK is returned from the projector as follows.

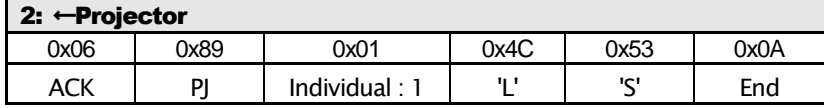

(3) The projector reboots the Network.

#### (Example4) Port setting

## Purpose: To set the Port to 10000(=0x2710).

(1) Transmit the data from the external controller to the projector as follows.

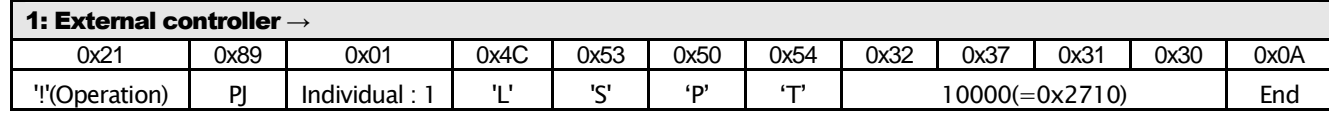

(2) If the projector receives the data (1) above and the command receipt is normal, an ACK is returned from the projector as follows.

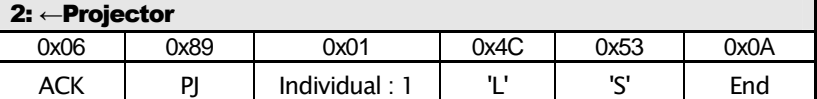

(3) The projector saves 10000 to the Port. (No matter what the Network reboot)

#### 4.14.2 Reference

Use the command as shown in the following examples.

#### (Example1) DHCP Client confirmation

#### Purpose: To confirm DHCP Client.

(1) Transmit the data from the external controller to the projector as follows.

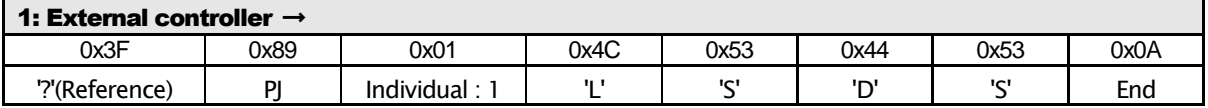

(2) If the projector receives the data (1) above and the command receipt is normal, an ACK is returned from the projector as follows.

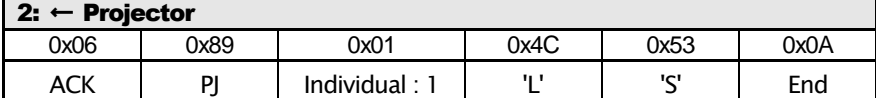

(3) The projector transmits DHCP Client to the external controller.

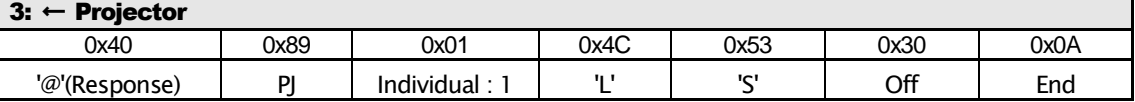

By the exchange above, it can be confirmed that the projector DHCP Client is set to Off.

(Example2) MAC Address confirmation

#### Purpose: To confirm the current MAC Address.

(1) Transmit the data from the external controller to the projector as follows.

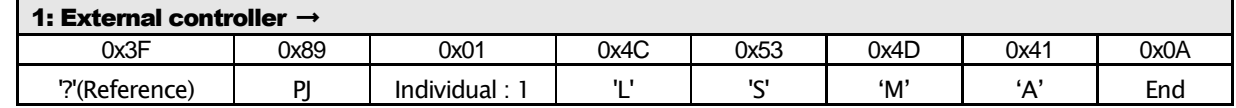

(2) If the projector receives the data (1) above and the command receipt is normal, an ACK is returned from the projector as follows.

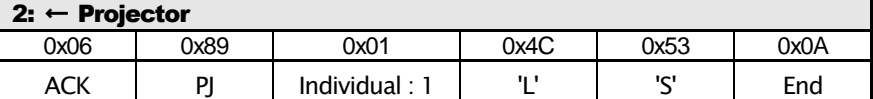

(3) The projector transmits MAC Address to the external controller.

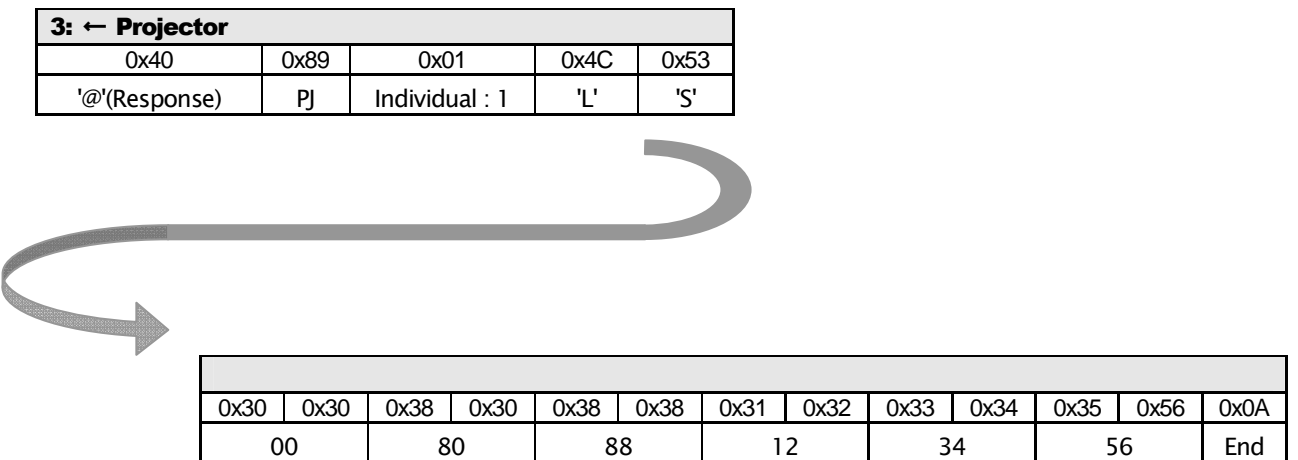

By the above exchange, it can be confirmed that the projector's MAC Address is set to "00:80:88:12:34:56".

#### (Example3) Port confirmation

#### Purpose: To confirm the current Port.

(1) Transmit the data from the external controller to the projector as follows.

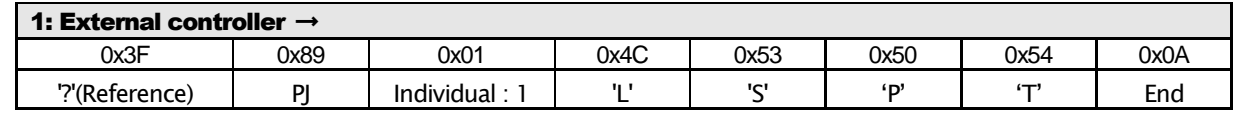

(2) If the projector receives the data (1) above and the command receipt is normal, an ACK is returned from the projector as follows.

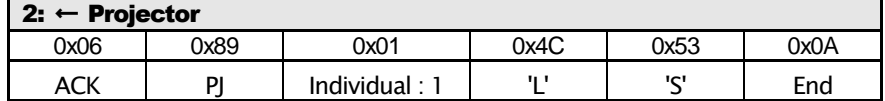

(3) The projector transmits Port to the external controller.

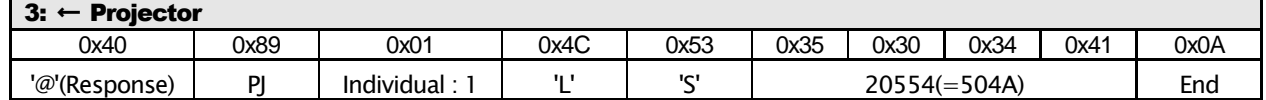

By the above exchange, it can be confirmed that the projector's port is set to 20554(=0x504A).

## 5 Additional Information for isf Adjustment

## 5.1 State Transition Diagram

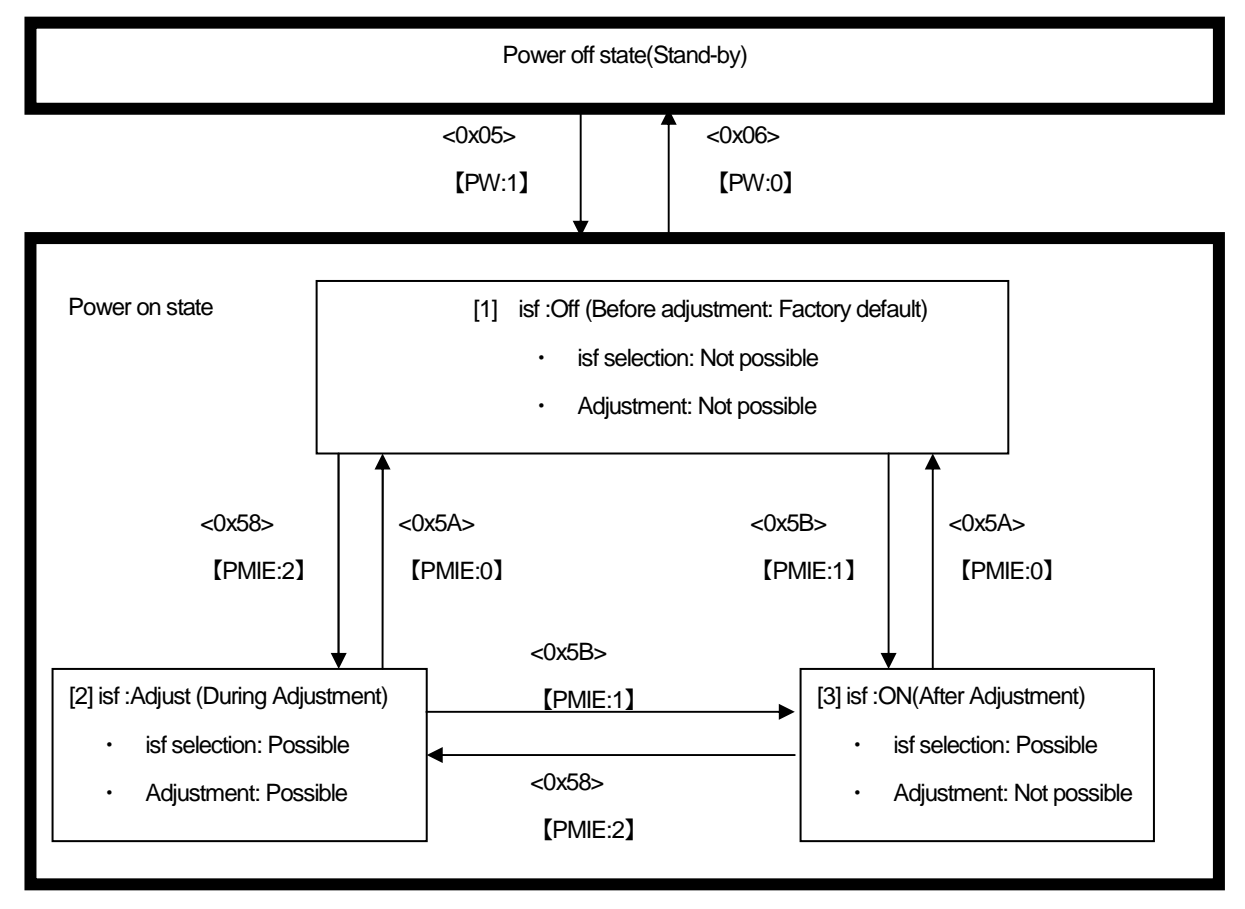

Fig.5-1 State transition chart

- <>: Remote Control code
- ・ 【】: RS232C Command
- When power goes off during "Adjust(During Adjustment)", State moves to "ON(After Adjustment)" automatically.
- ・ No Link with THX Adjustment.(THX Adjustment is possible regardless of isf Adjustment mode.)

## 5.2 Remote Control code

Remote control code relating to isf adjustment is as follows.

Table 5-1 Remote control code relating to isf

| No | Remote control code | Meaning          | Comments                                |
|----|---------------------|------------------|-----------------------------------------|
|    | 0x05                | Power On         | Power on when PJ is in stand-by state.  |
|    | 0x06                | Power Off        | Power off when PJ is in power-on state. |
| 3  | 0x58                | isf Adiust State | Move to isf Adiustment state.           |
| Δ  | 0x5A                | isf Off          | Move to isf Off state (Factory default) |
| 5  | 0x5B                | isf On           | Move to isf After Adiustment state      |

## 6 Additional Information for THX Adjustment

## 6.1 State Transition Diagram

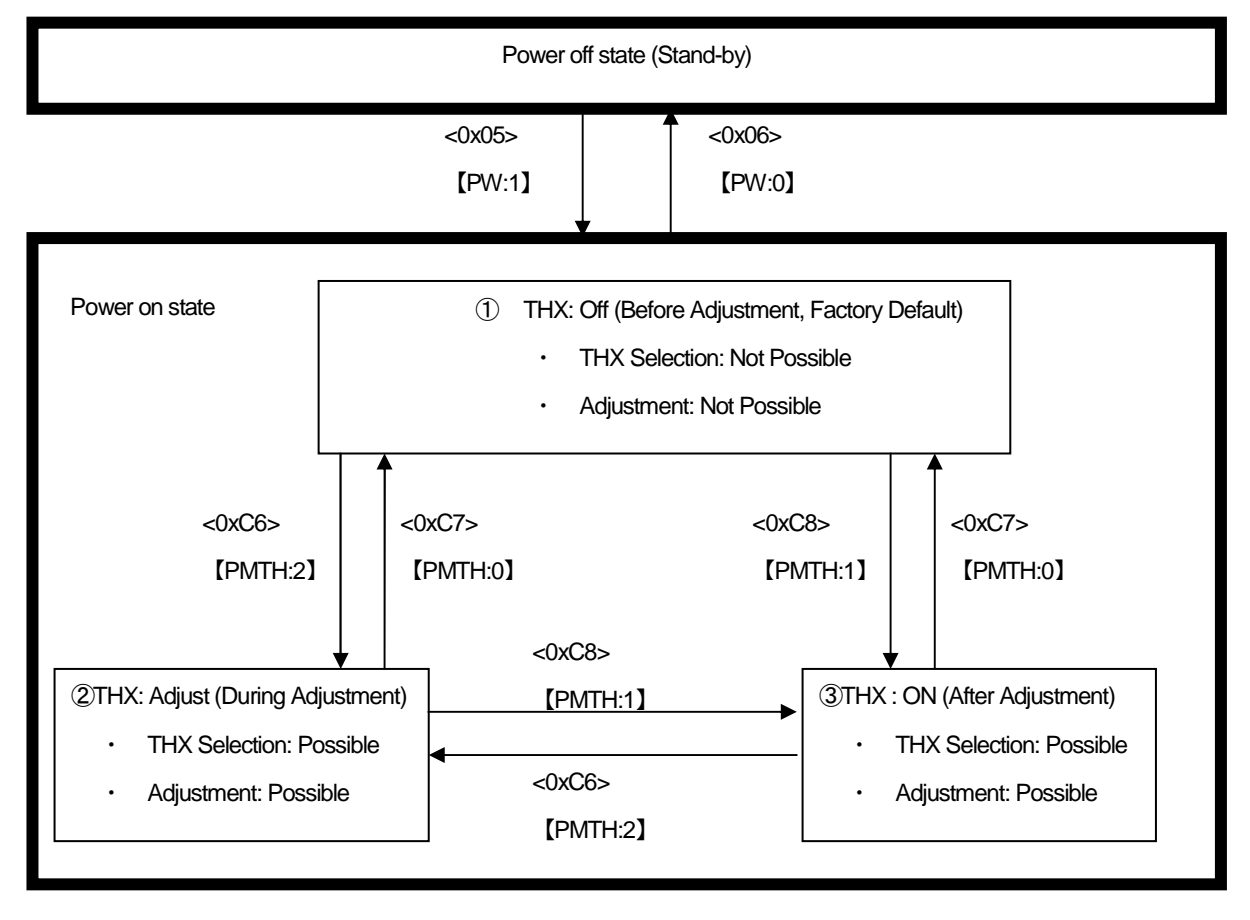

#### Fig.6-1 State transition chart

- <>: Remote Control code
- 【】: RS232C Command
- When power goes off during "Adjust(During Adjustment)", State moves to "ON(After Adjustment)" automatically.
- ・ No Link with isf Adjustment.(isf Adjustment is possible regardless of THX Adjustment mode.)

## 6.2 Remote Control Code

Remote control code relating to THX adjustment is as follows.

Table 6-1 Remote Control code relating to THX

| <b>No</b> | Remote control code | Meaning                     | Comments                                |
|-----------|---------------------|-----------------------------|-----------------------------------------|
|           | 0x05                | Power On                    | Power on when PJ is in stand-by state.  |
|           | 0x06                | Power Off                   | Power off when PJ is in power-on state. |
| ◠<br>۰J   | 0xC6                | <b>THX Adiustment State</b> | Move to THX Adiustment state.           |
| 4         | 0xC7                | THX Off                     | Move to THX Off state (Factory default) |
| 5         | 0xC8                | THX On                      | Move to THX After Adjustment state      |

End of specification